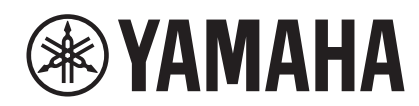

# **HARMONY DIRECTOR™**

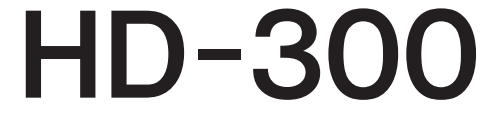

**Manual do Proprietário**

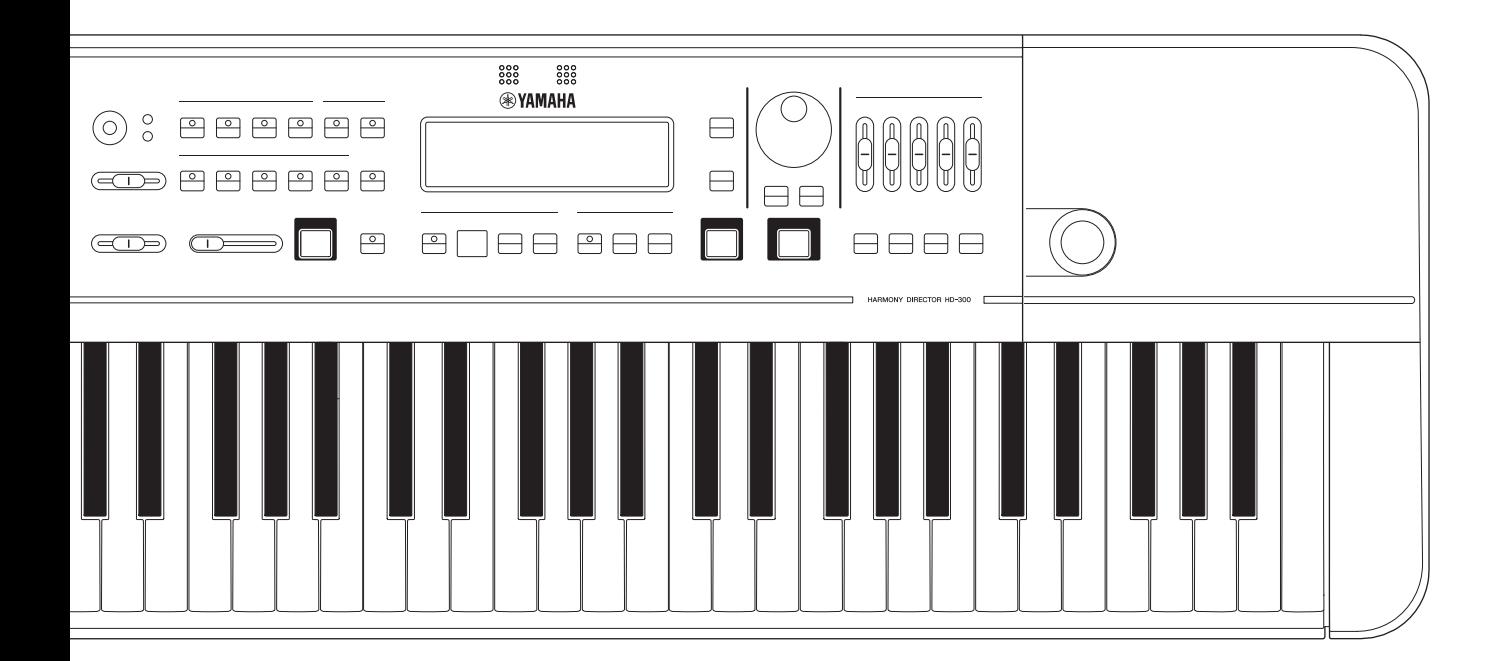

Este equipamento não tem direito à proteção contra interferência prejudicial e não pode causar interferência em sistemas devidamente autorizados.

Para consultas, visite: www.anatel.gov.br

O número de modelo, número de série, requisitos de energia, etc. podem ser encontrados na placa de nome, que está na parte inferior da unidade. Anote-o no espaço reservado abaixo e guarde este manual como registro de compra permanente para auxiliar na identificação do produto em caso de roubo.

#### **N° do modelo**

**N° de série**

(bottom\_pt\_01)

# **Para adaptador CA e o instrumento**

### **Informações para os utilizadores relativas à recolha e eliminação de baterias e equipamentos usados**

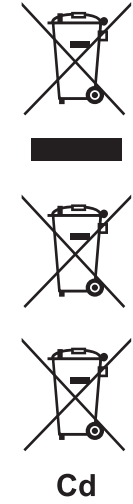

Os símbolos ilustrados, presentes em produtos, embalagens e/ou incluídos na documentação associada, indicam que as baterias e os produtos elétricos e eletrónicos usados não devem ser eliminados juntamente com os resíduos domésticos em geral.

O procedimento correto consiste no tratamento, recuperação e reciclagem de produtos e baterias usados, pelo que deve proceder à respetiva entrega nos pontos de recolha adequados, em conformidade com a legislação nacional em vigor.

A eliminação destes produtos e baterias de forma adequada permite poupar recursos valiosos e evitar potenciais efeitos prejudiciais para a saúde pública e para o ambiente, associados ao processamento incorreto dos resíduos.

Para mais informações relativas à recolha e reciclagem de baterias e produtos usados, contacte as autoridades locais, o serviço de eliminação de resíduos ou o ponto de venda onde foram adquiridos os itens relevantes.

#### **Informações para utilizadores empresariais na União Europeia:**

Para proceder à eliminação de equipamento elétrico e eletrónico, contacte o seu revendedor ou fornecedor para obter informações adicionais.

#### **Informações relativas à eliminação em países não pertencentes à União Europeia:**

Estes símbolos são válidos exclusivamente na União Europeia. Caso pretenda eliminar este tipo de itens, contacte as autoridades locais ou o seu revendedor e informe-se acerca do procedimento correto para proceder à respetiva eliminação.

#### **Nota relativa ao símbolo referente a baterias (os dois exemplos de símbolos na parte inferior):** Este símbolo poderá ser apresentado com um símbolo químico associado. Neste caso, significa que está em conformidade

com os requisitos estabelecidos na Diretiva da UE relativa a Baterias no âmbito do elemento químico relacionado.

(weee\_battery\_eu\_pt\_02)

# **PRECAUÇÕES**

# <span id="page-3-0"></span>*LEIA COM ATENÇÃO ANTES DE UTILIZAR O INSTRUMENTO*

Mantenha este manual em lugar seguro e à mão para referências futuras.

# **Para o adaptador CA**

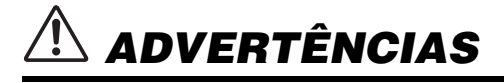

- Este adaptador CA foi projetado para uso exclusivo com instrumentos eletrônicos Yamaha. Não o use para nenhuma outra finalidade.
- Somente para uso em ambientes fechados. Não o use em ambientes úmidos.

# *CUIDADO*

• Durante a instalação, verifique se é fácil acessar a tomada de corrente alternada (CA). Se houver algum problema ou mau funcionamento, desligue imediatamente a chave Liga/Desliga do instrumento e desconecte o adaptador CA da tomada. Quando o adaptador CA estiver conectado à tomada de corrente alternada (CA), lembre-se de que a eletricidade está passando no nível mínimo, mesmo que a chave Liga/Desliga esteja desligada. Se não for utilizar o instrumento por um longo período, desconecte o cabo de força da tomada de corrente alternada (CA).

# **Para o instrumento**

# *ADVERTÊNCIAS*

**Siga sempre as precauções básicas mencionadas abaixo para evitar ferimentos graves ou até mesmo morte por choque elétrico, curto-circuito, danos, incêndio ou outros acidentes. Essas precauções incluem, mas não estão limitadas a:**

# **Fonte de alimentação/adaptador CA**

- Não coloque o cabo de força próximo a fontes de calor, como aquecedores ou radiadores. Também não o dobre excessivamente ou poderá danificá-lo, nem coloque objetos pesados sobre ele.
- Utilize apenas a tensão especificada como correta para o instrumento. A tensão correta está impressa na placa de identificação do instrumento.
- Use somente o adaptador especificado [\(página](#page-39-0) 40). A utilização do adaptador incorreto poderá danificar o instrumento ou causar superaquecimento.
- Verifique o plugue elétrico periodicamente e remova a sujeira e o pó acumulados nele.

# **Não abra**

• Este instrumento não contém peças cuja manutenção possa ser feita pelo usuário. Não abra o instrumento nem tente desmontar ou modificar os componentes internos em hipótese alguma. Caso o instrumento não esteja funcionando de forma correta. pare de utilizá-lo imediatamente e leve-o a uma assistência técnica autorizada Yamaha.

# **Advertência: água**

- Não exponha o instrumento à chuva, não o use perto de água nem em locais úmidos e não coloque sobre ele recipientes (como jarros, garrafas ou copos) contendo líquidos que possam ser derramados nas aberturas. Se algum líquido, como água, penetrar no instrumento, desligue-o imediatamente e desconecte o cabo de alimentação da tomada CA. Em seguida, leve o instrumento a uma assistência técnica autorizada Yamaha.
- Nunca conecte nem desconecte o plugue elétrico com as mãos molhadas.

# **Advertência: incêndio**

• Não coloque objetos incandescentes, como velas, sobre a unidade. Um objeto incandescente pode cair e causar incêndio.

# **Influências em dispositivos eletromédicos**

- Ondas de rádio podem afetar dispositivos eletromédicos.
	- Não use este produto perto de dispositivos médicos ou dentro de lugares onde o uso de ondas de rádio é restrito.
	- Não use este produto a 15 cm de pessoas com implantes de marcapasso cardíaco ou desfibrilador.

# **Pilha**

- Siga estas precauções abaixo. A posição incorreta das pilhas poderá causar superaquecimento, incêndio, explosão ou vazamento da solução contida nas pilhas.
	- Não adultere nem desmonte as pilhas.
	- Nunca jogue as pilhas utilizadas no fogo.
	- Não tente recarregar pilhas que não foram projetadas para recarga.
	- Mantenha as pilhas separadas de objetos metálicos, como cordões, grampos, moedas e chaves.
	- Use somente o tipo de pilha especificado [\(página 40\)](#page-39-0).
	- Use pilhas novas de tipo e modelo iguais e do mesmo fabricante.
	- Sempre verifique se todas as pilhas estão colocadas em conformidade com as marcas +/- dos pólos.
	- Quando a carga das pilhas tiver terminado ou quando o instrumento não for utilizado por um longo período, remova as pilhas do instrumento.
	- Quando usar pilhas do tipo Ni-MH, siga as instruções fornecidas com as pilhas. Utilize apenas o dispositivo carregador especificado quando estiver carregando as pilhas.

# *CUIDADO*

- Mantenha as pilhas fora do alcance das crianças que podem engoli-las acidentalmente.
- Em caso de vazamento, evite o contato com o fluído. Em caso de contato do fluído da pilha com os olhos, a boca ou a pele, lave-os imediatamente com água e procure um médico. O fluído da pilha é corrosivo e pode causar perda de visão ou queimaduras por produtos químicos.

### **Se você observar qualquer anormalidade**

- Quando ocorrer um dos seguintes problemas, desligue o aparelho imediatamente e desconecte o plugue elétrico da tomada. (Se você estiver usando pilhas, remova todas elas do instrumento.) Em seguida, leve o dispositivo a uma assistência técnica autorizada Yamaha.
	- O cabo de alimentação ou o plugue ficar desgastado ou danificado.
	- Ele emitir fumaça ou odores anormais.
	- Algum objeto tiver caído dentro do instrumento.
	- Houver uma perda súbita de som durante o uso do instrumento.
	- Se houver rachaduras ou quebras no instrumento.

**Siga sempre as precauções básicas mencionadas abaixo para evitar que você ou outras pessoas se machuquem, bem como para evitar que ocorram avarias no instrumento ou em outros objetos. Essas precauções incluem, mas não estão limitadas a:**

### **Fonte de alimentação/adaptador CA**

- Não conecte o instrumento a uma tomada elétrica utilizando um benjamim. Isso poderá prejudicar a qualidade do som ou causar o superaquecimento da tomada.
- Ao desconectar o plugue elétrico do instrumento ou da tomada, segure sempre o próprio plugue, nunca o cabo. Se você puxar o cabo, ele poderá ser danificado.
- Remova o plugue elétrico da tomada quando o instrumento não for utilizado por um longo período ou durante tempestades elétricas.

### **Localização**

- Não deixe o instrumento em posições instáveis de onde ele pode sofrer quedas acidentais.
- Antes de mover o instrumento, remova todos os cabos conectados para evitar danos aos cabos ou ferimentos em pessoas que possam tropeçar neles.
- Ao configurar o produto, verifique se a tomada de corrente alternada (CA) pode ser acessada com facilidade. Se houver algum problema ou defeito, desligue o aparelho imediatamente e desconecte o plugue da tomada. Mesmo quando o aparelho está desligado, a eletricidade continua fluindo para o produto em um nível mínimo. Se não for utilizar o produto por um longo período, desconecte o cabo de alimentação da tomada de corrente alternada (CA).

### **Conexões**

• Antes de conectar o instrumento a outros componentes eletrônicos, desligue todos os componentes. Antes de ligar ou desligar todos os componentes, ajuste o volume para o nível mínimo.

• Ajuste o volume de todos os componentes para o nível mínimo e aumente gradualmente os controles de volume enquanto toca o instrumento para definir o nível de audição desejado.

### **Manuseio**

- Não insira seus dedos nem suas mãos nas aberturas do instrumento.
- Nunca insira nem deixe cair papel, objetos metálicos ou outros objetos nas aberturas do painel ou do teclado. Isso poderia causar dano físico a você e a outras pessoas, ao instrumento ou outro equipamento, ou falha operacional.
- Não apoie o corpo nem coloque objetos pesados sobre o instrumento. Além disso, não pressione os botões, as chaves nem os conectores com muita força.
- Não utilize o instrumento/dispositivo ou os fones de ouvido por um longo período com volume alto ou desconfortável, pois isso pode causar a perda permanente da audição. Se você apresentar algum problema de audição ou zumbido no ouvido, procure um médico.

A Yamaha não pode ser responsabilizada por danos causados pelo uso indevido ou por modificações efetuadas no instrumento nem pela perda ou destruição de dados.

Desligue sempre o instrumento quando ele não estiver sendo utilizado. Mesmo quando a chave  $\Theta$ ] (Em espera/Ligado) esteja em modo de espera (o visor estiver desligado), a eletricidade continuará fluindo para o instrumento em um nível mínimo.

Se não for utilizar o instrumento por um longo período, desconecte o cabo de força da tomada de corrente alternada.

Descarte as pilhas usadas de acordo com os regulamentos do seu país.

# <span id="page-5-0"></span>**AVISO**

Para evitar a possibilidade de defeitos/danos no produto, danos nos dados ou danos em outra propriedade, siga os avisos abaixo.

### **Manuseio**

- Não use o instrumento próximo a aparelhos elétricos, como televisores, rádios, equipamentos estéreo e telefones celulares, entre outros. Caso contrário, o instrumento, o televisor ou o rádio poderão gerar ruído. Ao usar o instrumento com um aplicativo em um dispositivo inteligente, como um smartphone ou tablet, recomendamos ligar o Bluetooth após ativar o "Modo avião" no dispositivo para evitar o ruído causado pela comunicação.
- Não exponha o instrumento a poeira excessiva ou vibrações nem a calor ou frio extremos (por exemplo, não deixe o instrumento exposto à luz solar direta, próximo a um aquecedor ou dentro do carro durante o dia) para evitar a possibilidade de deformações no painel, danos nos componentes internos ou operação instável.
- Não coloque objetos de vinil, plástico ou borracha sobre o instrumento, pois isso pode causar descolorações do painel ou teclado.

#### **Manutenção**

• Quando limpar o instrumento, utilize um pano macio e seco. Não use diluentes de tinta, solventes, álcool nem panos de limpeza umedecidos com produtos químicos.

#### ■ Como salvar dados

• Algumas das configurações do instrumento são mantidas quando a alimentação é desligada. No entanto, as configurações salvas podem ser perdidas devido a uma falha, um erro operacional, etc.

# <span id="page-5-1"></span>**Informações**

#### ■ Sobre direitos autorais

- Copiar os dados musicais disponíveis comercialmente, incluindo, entre outros, dados MIDI e/ou dados de áudio, é estritamente proibido, exceto para uso pessoal.
- Este produto reúne e inclui conteúdo cujos direitos autorais são de propriedade da Yamaha ou cuja licença para uso de direitos autorais de terceiros foi concedida à Yamaha. De acordo com as leis de direitos autorais e outras leis relevantes, você NÃO pode distribuir itens de mídia nos quais esse conteúdo tenha sido salvo ou gravado em estado praticamente idêntico ou muito semelhante ao conteúdo no produto.
	- \* O conteúdo descrito acima inclui um programa de computador, dados MIDI, dados WAVE, dados de gravação de voz, uma partitura, dados de partitura, etc.
	- \* É permitido distribuir uma mídia em que sua apresentação ou produção musical que usa esses conteúdos está gravada e, nesses casos, não é necessário solicitar permissão da Yamaha Corporation.

#### **Sobre funções/dados que acompanham o instrumento**

• Esse dispositivo é capaz de usar vários tipos/formatos de dados musicais por meio de sua otimização para o formato adequado que será usado com o dispositivo posteriormente. Consequentemente, esse dispositivo poderá não reproduzir os dados com a precisão que os produtores ou compositores esperavam.

### **Sobre este manual**

- As ilustrações e os visores LCD mostrados neste manual têm apenas fins informativos e podem apresentar diferenças em relação às exibidas no instrumento.
- Windows é uma marca comercial registrada da Microsoft® Corporation nos EUA e em outros países.
- Mac, iPhone e iPad são marcas comerciais da Apple Inc., registradas nos Estados Unidos e em outros países.
- A marca Bluetooth® e os logotipos são marcas comerciais pertencentes à Bluetooth SIG, Inc. e o uso dessas marcas pela Yamaha Corporation é licenciado.

# **83 Bluetooth**

- Sound Back é uma marca comercial da Korg Inc.
- Os nomes das empresas e dos produtos neste manual são marcas comerciais ou marcas comerciais registradas das respectivas empresas.

# <span id="page-6-1"></span>**Precauções ao usar o terminal USB [TO DEVICE]**

Este instrumento possui um terminal USB [TO DEVICE] integrado. Ao conectar um dispositivo USB ao terminal USB [TO DEVICE], certifique-se de manuseá-lo com cuidado. Siga as precauções importantes abaixo.

#### **OBSERVAÇÃO**

Para obter mais informações sobre o manuseio de dispositivos USB, consulte o manual do proprietário do dispositivo USB.

### **Dispositivos USB compatíveis**

• Unidade flash USB

Outros dispositivos USB como Hub USB, teclado ou mouse do computador não podem ser usados. O instrumento não é necessariamente compatível com todos os dispositivos USB disponíveis no mercado. A Yamaha não pode garantir a operação de dispositivos USB que você adquirir. Antes de comprar um dispositivo USB a ser usado com este instrumento, visite a seguinte página da Web:

<https://download.yamaha.com/>

Embora dispositivos USB 1.1 a 3.0 possam ser usados neste instrumento, o tempo que demora para salvar ou carregar do dispositivo USB pode ser diferente, dependendo do tipo de dados ou do status do instrumento.

#### *AVISO*

**A tensão do terminal USB [TO DEVICE] é, no máximo, de 5 V/500 mA. Não conecte dispositivos USB com tensão maior, pois isso pode danificar o instrumento.**

# **Conexão de um dispositivo USB**

Quando conectar um dispositivo USB ao terminal USB [TO DEVICE], verifique se você está usando o conector apropriado e se ele está conectado ao dispositivo na direção correta.

#### *AVISO*

- **Evite conectar ou desconectar o dispositivo USB durante a reprodução/gravação e operações de gerenciamento de arquivos (como Excluir) ou no acesso ao dispositivo USB. Caso contrário, isso pode resultar no "congelamento" da operação do instrumento ou na corrupção do dispositivo USB e dos dados.**
- **Ao conectar e desconectar o dispositivo USB (e viceversa), aguarde alguns segundos entre as duas operações.**
- **Não use extensões ao conectar um dispositivo USB.**

# **Uso de unidades flash USB**

Ao conectar o instrumento a uma unidade flash USB, você pode salvar os dados criados no dispositivo conectado, além de ler dados pelo dispositivo conectado.

**• Número de unidades flash USB que podem ser usadas**

Somente uma unidade flash USB pode ser conectada ao terminal USB [TO DEVICE].

### **Formatação de uma unidade flash USB**

Unidades Flash USB não podem ser formatadas no instrumento. Se necessário, realize a formatação no computador em formato FAT32.

#### *AVISO*

**A operação de formatação substitui todos os dados existentes anteriormente. Verifique se a unidade que está sendo formatada não contém dados importantes.** 

### **Para proteger os dados (proteção contra gravação)**

Para impedir que dados importantes sejam apagados acidentalmente, aplique a proteção contra gravação fornecida em cada unidade Flash USB. Caso você esteja salvando dados na unidade flash USB, desative a proteção contra gravação.

### ■ Desligamento do instrumento

Ao desligar o instrumento, certifique-se de que ele NÃO esteja acessando a unidade Flash USB nos processos de gerenciamento de arquivos (por exemplo, durante a operação Excluir). Caso contrário, a unidade Flash USB e os dados poderão ser corrompidos.

# <span id="page-6-0"></span>**Precauções ao usar o terminal USB [TO HOST]**

Ao conectar o computador ao terminal USB [TO HOST], verifique os itens a seguir para evitar congelar o computador ou corromper ou perder os dados.

### *AVISO*

- **Use um cabo USB do tipo AB com menos de 3 metros. Não é possível usar cabos USB 3.0.**
- **Execute o procedimento a seguir antes de ligar/ desligar o instrumento ou conectar/desconectar o cabo USB ao/do terminal USB [TO HOST].**
	- **Saia de todos os softwares aplicativos abertos no computador.**
	- **Verifique se os dados não estão sendo transmitidos pelo instrumento. (Os dados são transmitidos apenas quando você toca notas no teclado.)**
- **Enquanto o computador estiver conectado ao instrumento, você deve aguardar seis segundos ou mais entre estas operações: (1) quando desligar e religar o instrumento ou (2) quando conectar/ desconectar alternadamente o cabo USB.**

Caso o computador ou o instrumento congele, reinicie o software aplicativo ou o sistema operacional do computador, ou desligue e religue o instrumento.

# <span id="page-7-0"></span>**Introdução**

Obrigado por adquirir o Yamaha Harmony Director.

O Harmony Director é um instrumento de treinamento geral que facilita o treinamento de harmonia e ritmo ao reproduzir um tom de referência preciso em uma disposição especificada pelo usuário e ao tocar ritmos complexos em qualquer tempo. Ele também conta com o recurso de gravar apresentações e reproduzir gravações com alteração de tempo para ajudar a melhorar suas habilidades. O Harmony Director é uma ferramenta poderosa para qualquer pessoa, seja um artista que quer tocar uma melodia perfeita com um conjunto de instrumentos de sopro ou um grupo de cantores ou até mesmo instrutores querendo treinar seus estudantes em um intervalo de tempo limitado.

Leia todo o conteúdo deste manual para entender e utilizar de forma integral os recursos inclusos neste instrumento. Depois de ler, guarde este manual em um local de acesso rápido e fácil para consulta.

# <span id="page-7-1"></span>**Acessórios incluídos**

- Manual do Proprietário (este manual)  $\times$  1
- Guia de utilização/Introdução a recursos × 1
- Adaptador CA  $\times$  1
- Informações de garantia × 1
- Online Member Product Registration (Registro de produto de membro on-line)  $\times$  1

# <span id="page-7-2"></span>**Sobre este manual**

Este instrumento acompanha os seguintes manuais.

### **Manual do Proprietário (este documento)**

Este manual descreve como usar o HD-300.

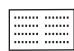

# **Guia de uso/Recursos básicos**

**Guia de uso:** Introduz recursos que auxiliam no aprofundamento do aprendizado autônomo. **Recursos básicos:** Introduz os recursos do HD-300 adequados para uma variedade de situações de aprendizado.

Também estão disponíveis na página "Manuais" no site abaixo.

**Downloads da Yamaha** <https://download.yamaha.com/>

Harmony Director™ é uma marca comercial ou registrada da Yamaha Corporation.

# **Sumário**

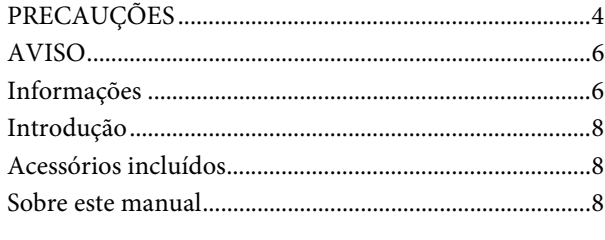

# **[Nomes dos componentes](#page-9-0) 10**

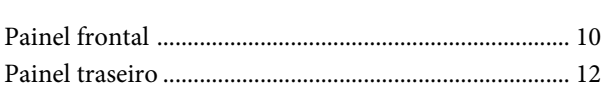

### **[Instalação](#page-12-0) 13**

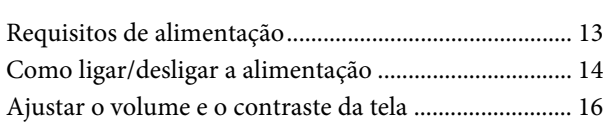

# **[Configuração da tela e operação básica 17](#page-16-0)**

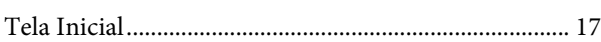

# **Produzindo tons de referência para tocar [harmonia \(Voz, Disposição, Hold, Oitava,](#page-17-0)  Transposição) 18**

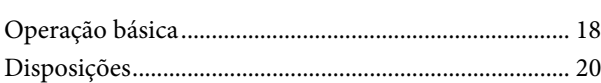

# **[Demonstração de tempo e ritmo](#page-21-0)  (metrônomo, estilo de ritmo) 22**

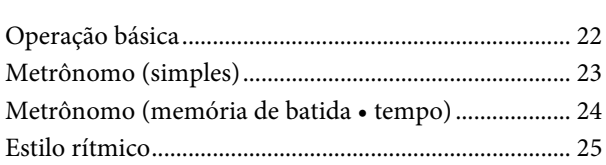

# **[Compartilhamento de apresentações](#page-25-0)  (gravação/reprodução) 26**

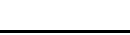

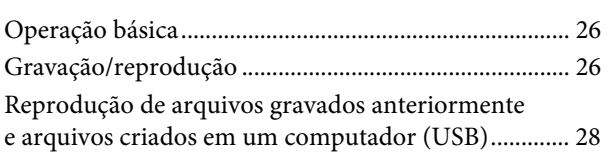

# **[Aprimoramento de práticas básicas](#page-28-0)  (Sound Back, treinamento) 29**

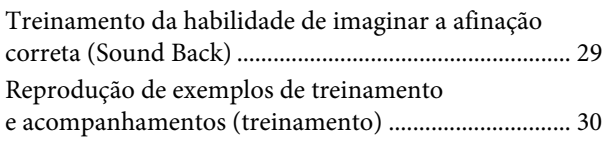

# **[Redefinição da configuração de fábrica 30](#page-29-1)**

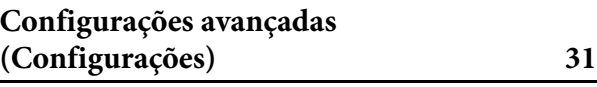

# **[Conexão de dispositivos externos 32](#page-31-0)**

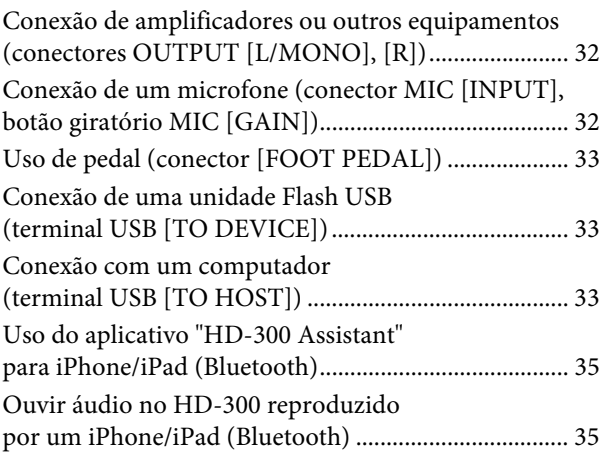

# **[Apêndice](#page-35-0) 36**

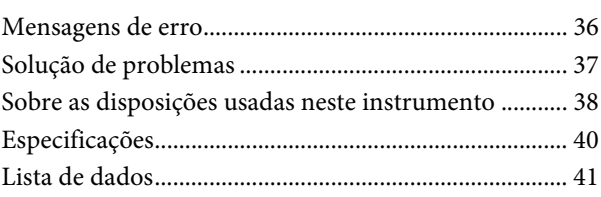

# <span id="page-9-0"></span>Nomes dos componentes

# <span id="page-9-1"></span>**Painel frontal**

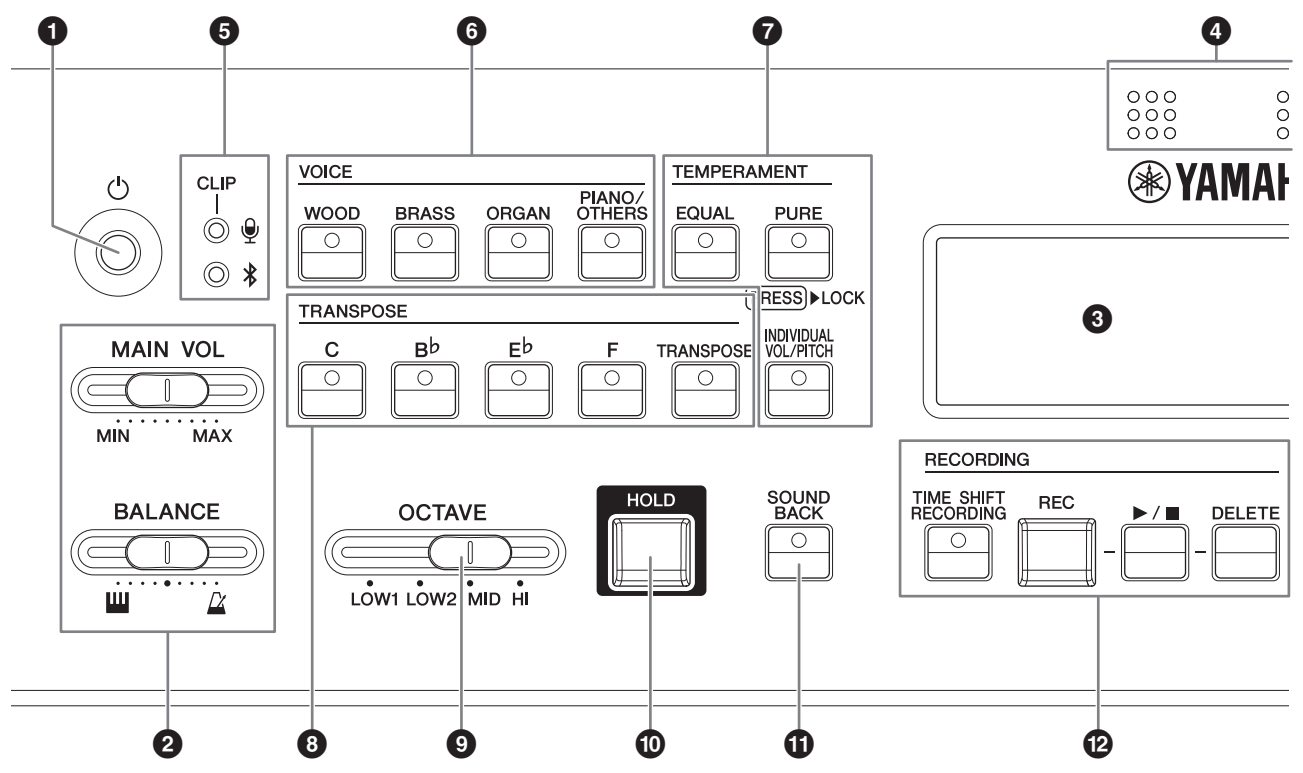

1 **Chave [**P**] (Em espera/Ligado) ...[página](#page-13-1) 14** Alterna o instrumento entre os modos de espera e ligado.

# 2 **Controle deslizante**

**[MAIN VOL] ................................[página](#page-15-1) 16** Ajusta o volume principal do instrumento.

# **Controle deslizante**

**[BALANCE] ............................... [página](#page-15-1) 16** Ajusta o equilíbrio do volume entre os sons tocados com o teclado e a reprodução do metrônomo/estilo rítmico.

- 3 **Visor de LCD..............................[página](#page-16-2) 17** Exibe o status do instrumento, as configurações e outras informações.
- 4 **Microfone interno......................[página](#page-15-2) 16** Usado para gravação e funções Sound Back.

5 **LED de volume do microfone ...[página](#page-15-2) 16** Acende quando o nível de entrada do microfone está muito alto. É utilizado ao ajustar a sensibilidade do microfone.

#### **LED de status Bluetooth...........[página](#page-34-2) 35**

Indica o status da conexão Bluetooth. É usado ao conectar a um iPhone ou iPad.

- 6 **Botões VOICE ........................... [página](#page-17-2) 18** Seleciona a Voz para utilizar ao tocar o teclado ou ao reproduzir o conteúdo para o treinamento.
- 7 **Botões TEMPERAMENT .... páginas [18](#page-17-3), [21](#page-20-0)** Ajustam a disposição (igual/pura/individual) e bloqueiam/desbloqueiam a detecção automática da tecla de tônica.
- 8 **Botões TRANSPOSE ................ [página](#page-18-0) 19** Ajustam as configurações de transposição do teclado e são usados ao tocar uma partitura para um instrumento de transposição conforme notado.
- 9 **Controle deslizante [OCTAVE] .................................. [página](#page-18-1) 19** Ajusta a oitava do teclado.
- ) **Botão [HOLD] ............................ [página](#page-18-2) 19** Usado para manter as notas tocadas soando mesmo após soltá-las.
- ! **Botão [SOUND BACK].............. [página](#page-28-2) 29** Ativa ou desativa a função Sound Back.
- @ **Botões RECORDING................. [página](#page-25-3) 26** Usado para gravação e reprodução.

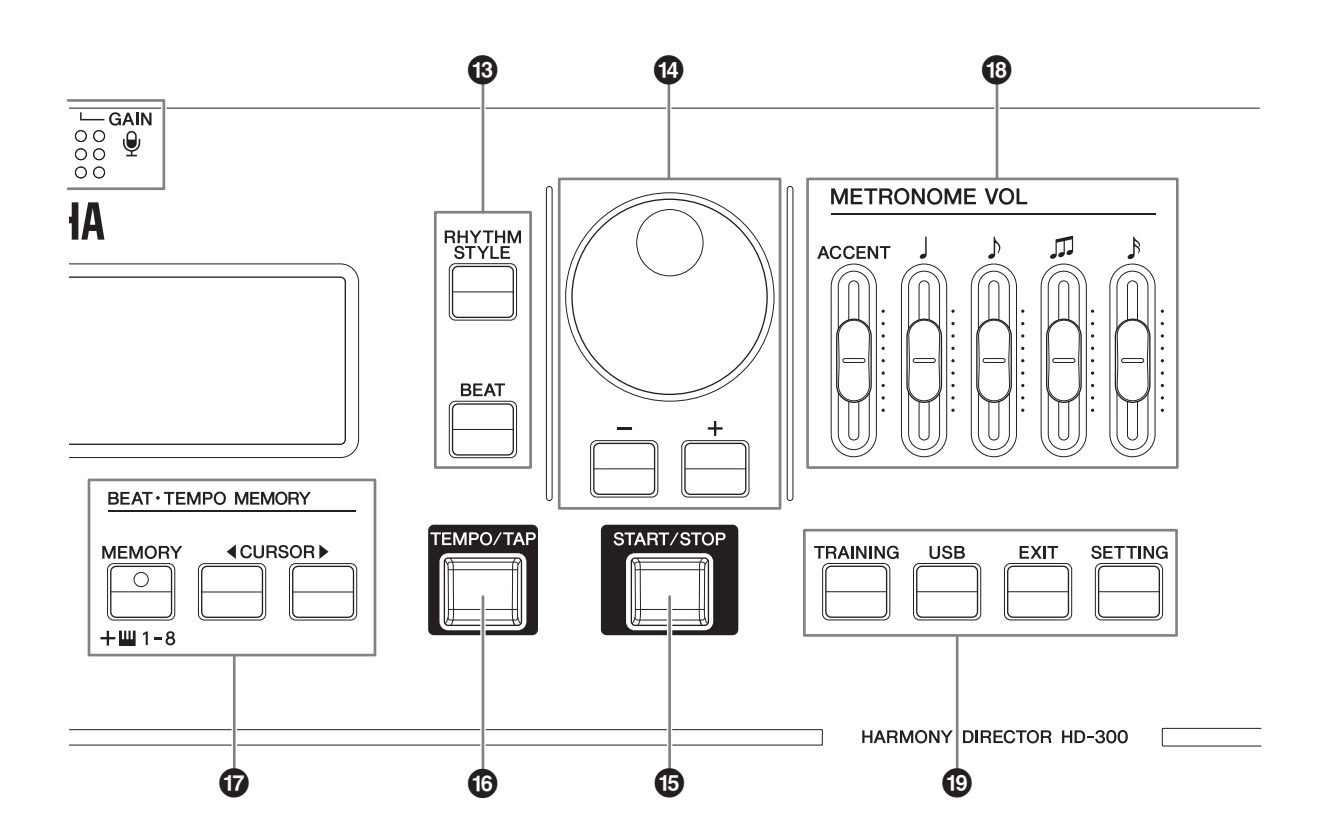

# **Botão [RHYTHM STYLE] ...páginas [22](#page-21-2), [25](#page-24-1)** Define a reprodução de ritmo para o modo de Estilo rítmico.

# **Botão [BEAT]...............páginas [22,](#page-21-2) [23](#page-22-1), [24](#page-23-1)**

Define a reprodução de ritmo para o modo de Metrônomo.

\$ **Dial, botões [-]/[+]......................[página](#page-16-3) 17** Usado para alterar as configurações e selecionar arquivos.

### % **Botão [START/STOP]...páginas [22,](#page-21-3) [28](#page-27-1), [30](#page-29-2)**

Inicia/Interrompe o estilo rítmico, o metrônomo, a reprodução de conteúdo de treinamento ou a reprodução de um arquivo em uma unidade flash USB.

^ **Botão [TEMPO/TAP]..................[página](#page-21-4) 22** Ajusta o tempo da reprodução.

#### & **Botões BEAT • TEMPO MEMORY ............................páginas [22](#page-21-4), [24](#page-23-2)**

Utilizado para inserir, armazenar e carregar batidas especiais de metrônomo.

#### **OBSERVAÇÃO**

Os botões CURSOR [◀][▶] também são usados para mover o cursor para ouras funções.

 $\bullet$  Controle deslizante **[METRONOME VOL] ......... páginas [16](#page-15-1), [23](#page-22-2)**

Ajusta o volume para cada tipo de nota do metrônomo.

# ( **Botão [TRAINING]..................... [página](#page-29-3) 30**

Define o instrumento para o modo de reprodução de conteúdo de treinamento (conteúdo JBS).

#### **Botão [USB]............................... [página](#page-27-2) 28**

Define o instrumento para o modo de reprodução de arquivo USB.

#### **Botão [EXIT] ................ páginas [28,](#page-27-1) [30](#page-29-2), [31](#page-30-1)**

Move um nível de hierarquia para cima nas telas, como, por exemplo, treinamento, reprodução de arquivo USB e configurações avançadas, ou sai da opção.

#### **Botão [SETTING]....................... [página](#page-30-1) 31** Entra na tela de configurações avançadas.

HD-300 Manual do Proprietário **11**

# <span id="page-11-0"></span>**Painel traseiro**

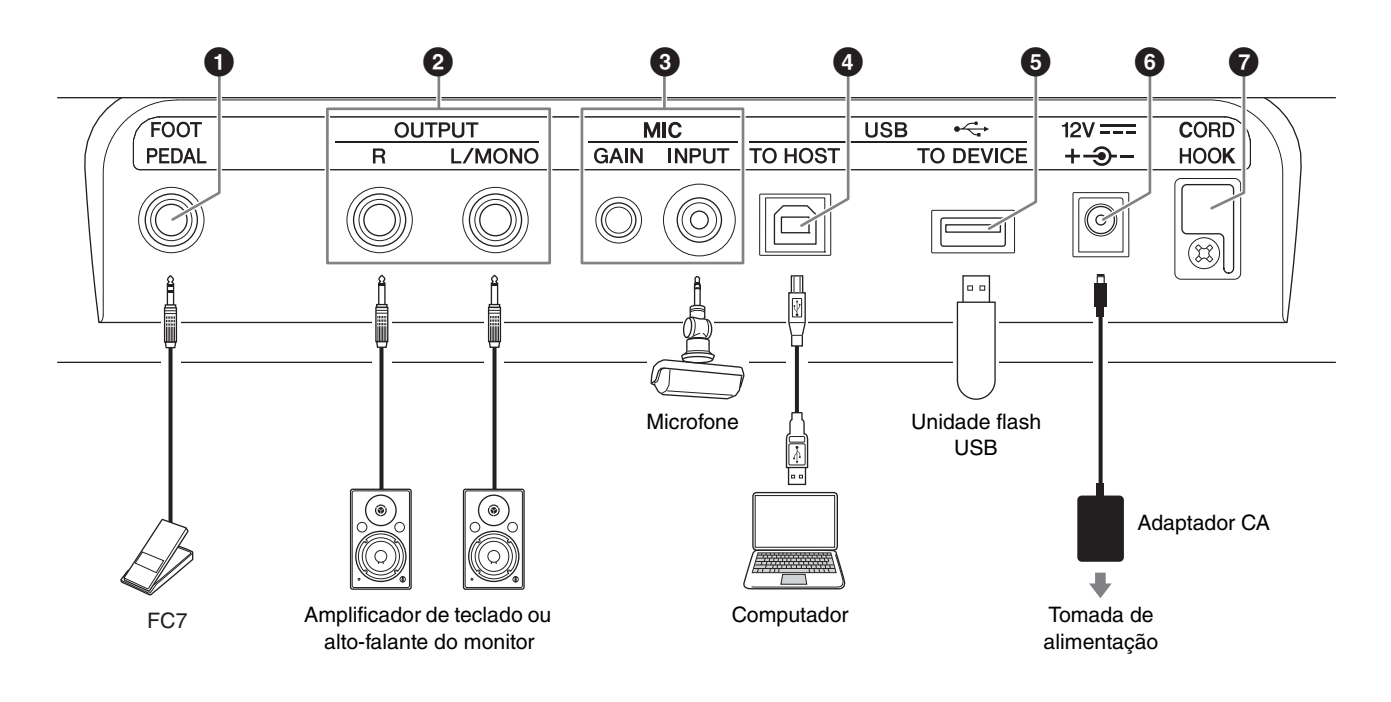

# 1 **Conector**

### **[FOOT PEDAL]...................páginas [31](#page-30-2), [33](#page-32-3)**

Para conectar o Controlador de pedal FC7 (vendido separadamente). Você pode controlar a função com o pé, atribuindo a função de volume principal, hold, iniciar/interromper ou gravar/interromper ao FC7.

### 2 **Conector OUTPUT [L/MONO]/[R]..............................[página](#page-31-3) 32**

Trata-se de um conector de fone padrão que emite sinais de áudio. Conecte a um amplificador ou altofalante externo para emitir o áudio em níveis altos. Para usar com amplificador monofônico, conecte apenas ao conector [L/MONO].

### 3 **Conector MIC [INPUT], botão giratório MIC [GAIN] .........................páginas [16](#page-15-2), [32](#page-31-4)**

Para conectar um microfone disponível comercialmente (com miniconector de fone estéreo e compatibilidade com alimentação plug-in). Quando um microfone externo está conectado, o microfone interno é desativado. Gire o botão giratório [GAIN] para ajustar a sensibilidade do microfone interno e do microfone externo.

4 **Terminal USB [TO HOST].... páginas [7](#page-6-0), [33](#page-32-4)**

Para conexão com um computador usando um cabo USB disponível comercialmente. Quando conectado, você pode enviar e receber dados de MIDI e áudio.

# 5 **Terminal USB**

**[TO DEVICE]........................ páginas [7](#page-6-1), [33](#page-32-5)** Para conexão com uma unidade flash USB necessária para usar as funções de gravação e reprodução de arquivos.

#### <span id="page-11-1"></span>6 **Conector DC IN ......................... [página](#page-12-2) 13** Para conexão com o adaptador de alimentação que acompanha este instrumento ou um adaptador vendido separadamente.

# 7 **Gancho do cabo........................ [página](#page-12-3) 13**

Usado para evitar danos ao cabo do adaptador CA.

# <span id="page-12-0"></span>Instalação

# <span id="page-12-1"></span>**Requisitos de alimentação**

Este instrumento pode ser operado usando-se um adaptador CA ou pilhas. A Yamaha recomenda o uso de um adaptador CA sempre que possível. Do ponto de vista ambiental, o adaptador CA é mais adequado do que pilhas. Além disso, ele não esgota os recursos naturais.

#### *AVISO*

**Você deve usar um adaptador CA ao usar uma unidade de memória flash USB. A alimentação por pilha pode acabar durante a operação, resultando em perda de dados.**

### <span id="page-12-2"></span>**Como usar um adaptador CA**

Conecte o adaptador CA na ordem mostrada na ilustração.

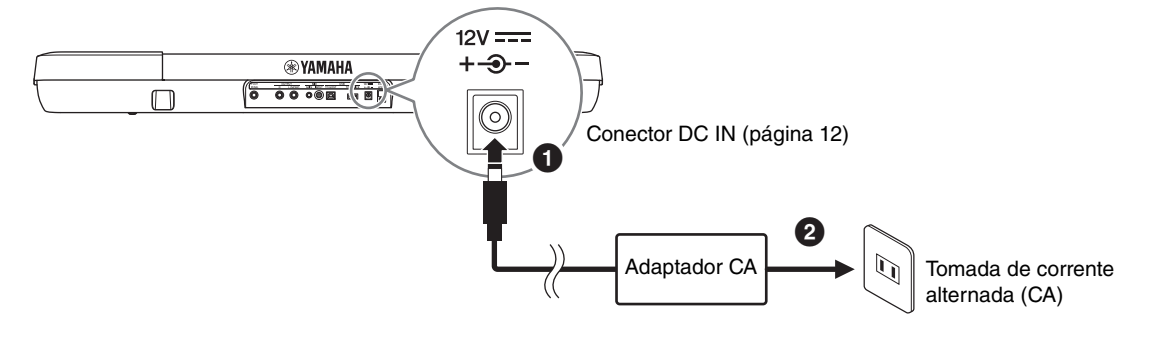

### *ADVERTÊNCIAS*

- **Somente use o adaptador CA especificado ([página 40](#page-39-0)). Usar um adaptador CA incorreto pode resultar em danos no instrumento, superaquecimento ou incêndios. Observe que um acidente causado pelo uso incorreto pode anular a garantia mesmo se o instrumento ainda estiver dentro do período de garantia.**
- Plugue Deslize e insira o plugue conforme indicado
- **Ao usar um adaptador CA com plugue removível, mantenha o plugue conectado ao adaptador CA durante o uso ou o armazenamento. Inserir o plugue desconectado em uma tomada de corrente alternada (CA) pode causar choque elétrico ou incêndio.**
- **Caso o plugue seja removido acidentalmente do adaptador CA, insira o plugue totalmente até ouvir um clique, evitando o contato com as peças metálicas internas. Para evitar choque elétrico, curtoscircuitos ou danos ao instrumento, tome cuidado também para que não haja poeira entre o adaptador CA e o plugue.**

# *CUIDADO*

**Durante a instalação do produto, verifique se a tomada de alimentação que está usando pode ser alcançada com facilidade. Se houver algum problema ou defeito, desligue o aparelho imediatamente e desconecte o plugue da tomada.**

#### <span id="page-12-3"></span>*AVISO*

**Prenda o cabo do adaptador CA no gancho para evitar danos ao cabo.**

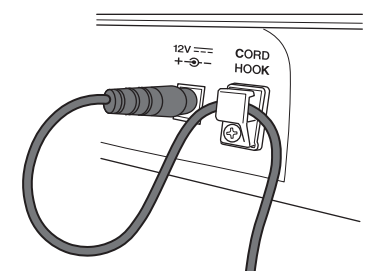

#### **OBSERVAÇÃO**

Para remover o adaptador CA, primeiro desligue a alimentação e depois siga as instruções acima na ordem inversa.

# **Como usar pilhas**

Este instrumento aceita pilhas alcalinas AA e pilhas recarregáveis de Ni-MH (níquel-hidreto metálico).

- **1. Desligue o instrumento.**
- **2. Vire o instrumento e coloque-o sobre um pano macio. Abra a tampa do compartimento das pilhas localizada no painel inferior do instrumento.**
- **3. Insira seis pilhas novas. Certifique-se de que elas estejam na direção correta de acordo com a ilustração.**
- **4. Feche o compartimento de pilhas com a tampa.**

#### *AVISO*

- **Nunca conecte nem desconecte o plugue CC do adaptador CA quando o instrumento estiver ligado, mesmo se houver pilhas instaladas. Esse procedimento desliga repentinamente a energia e resulta em perda dos dados sendo gravados ou transferidos no momento.**
- **Quando a carga da pilha está baixa, uma mensagem de "Low Battery" (Pilha com carga baixa) será exibida na tela. Quando isso acontecer, substitua ou recarregue todas as pilhas. Se continuar a usar o instrumento nessa condição, ele poderá não funcionar adequadamente ou a energia será desligada repentina e automaticamente devido à carga baixa.**

#### **OBSERVAÇÃO**

- Utilize apenas o dispositivo carregador especificado para carregar as pilhas recarregáveis. Este instrumento não pode ser usado para recarregar pilhas.
- A alimentação será obtida automaticamente do adaptador CA quando ele for conectado, mesmo se houver pilhas instaladas no instrumento.

# <span id="page-13-1"></span><span id="page-13-0"></span>**Como ligar/desligar a alimentação**

# <span id="page-13-2"></span>**Como ligar o instrumento**

- **1. Mova o controle deslizante [MAIN VOL] para a esquerda para reduzir o volume até o mínimo.**
- **2. Se necessário, conecte qualquer dispositivo externo (amplificadores para instrumento digital, etc.) ao instrumento.**

Para saber detalhes sobre como conectar os dispositivos, consulte "[Conexão de dispositivos](#page-31-5)  [externos"](#page-31-5) ([página 32](#page-31-5)).

- **3. Pressione a chave [**P**] (Em espera/Ligado) para ligar o instrumento.** A tela do instrumento será exibida.
- **4. Ligue a alimentação do dispositivo externo e ajuste o volume e outras configurações no dispositivo externo.**
- **5. Ajuste o volume no instrumento.**
	- **5-1. Centralize o controle deslizante [BALANCE].**
	- **5-2. Mova gradualmente o controle deslizante [MAIN VOL] para a direita para aumentar o volume ao tocar o teclado.**

#### *AVISO*

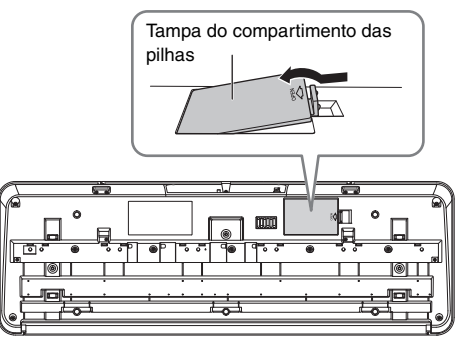

Parte inferior do instrumento

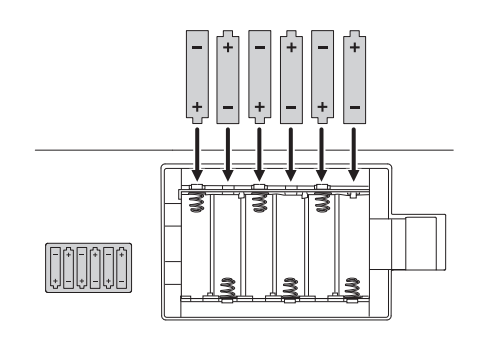

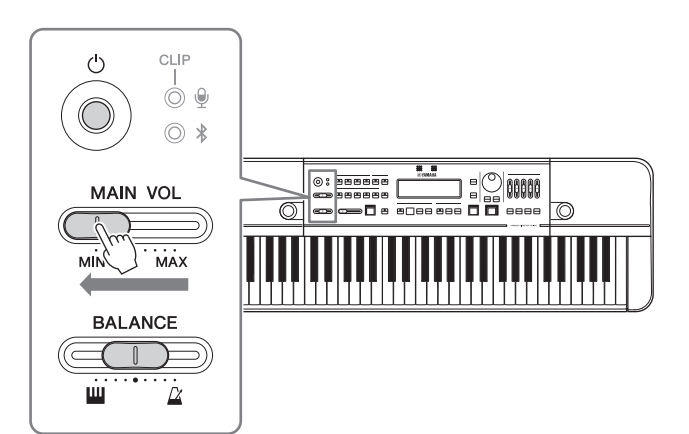

**Não tente usar o instrumento (pressionar qualquer tecla ou botão ou pisar nos pedais, etc.) depois de ligar a alimentação até que o instrumento tenha inicializado completamente (a tela Inicial é exibida). Caso contrário, poderá causar o mau funcionamento do instrumento.**

# <span id="page-14-0"></span>**Como desligar a alimentação**

- **1. Quando um dispositivo externo está conectado, reduza o volume no dispositivo externo e depois desligue a alimentação do dispositivo externo.**
- **2. Mova o controle deslizante [MAIN VOL] até a configuração mínima.**
- **3. Mantenha pressionada a chave [**P**] (Em espera/Ligado) por um segundo e solte.**

Uma mensagem será exibida no visor e a alimentação será desligada após alguns segundos.

# *CUIDADO*

**Mesmo que o instrumento esteja desligado, ainda haverá uma pequena quantidade de eletricidade passando por ele. Não deixe de desconectar o adaptador CA da tomada de alimentação quando não for usar o instrumento por um período prolongado ou durante tempestades elétricas. Se você estiver usando pilhas, remova-as do instrumento.**

# **Função de desligamento automático**

Para evitar um consumo de energia desnecessário, este instrumento conta com a função de desligamento automático que o desligará automaticamente quando ele não estiver sendo utilizado por um período específico. O período que transcorre até o desligamento automático depende do tipo de alimentação usada. Ele é definido como 30 minutos para alimentação por pilha e duas horas ao usar o adaptador CA.

A função Desligamento automático pode ser ativada/desativada na tela de Configurações ([página 31](#page-30-1)).

#### **Desativar o Desligamento automático**

**• Quando a alimentação está desligada** 

Ligue o instrumento mantendo a tecla mais grave do teclado pressionada.

**• Quando a alimentação está ligada**

Pressione o botão [SETTING] para acessar a tela de Configurações e ajuste "AutoPowerOff" para "Disable".

#### **Ativar o Desligamento automático:**

Pressione o botão [SETTING] para acessar a tela de Configurações e ajuste "AutoPowerOff" para "Enable".

#### *AVISO*

**Quando não for utilizar o instrumento por um período específico e ele estiver conectado a um dispositivo externo como um amplificador,** 

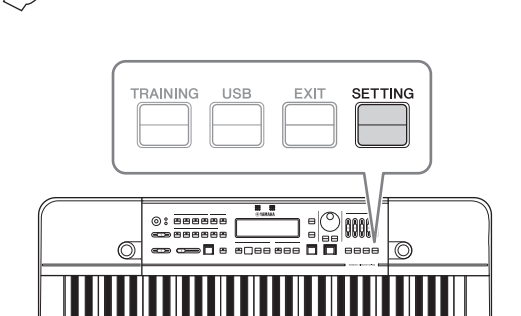

**alto-falante ou computador, siga as instruções do Manual do Proprietário para desligar o instrumento e os dispositivos conectados para proteger os dispositivos externos contra danos. Se não quiser que o instrumento seja desligado automaticamente quando um dispositivo estiver conectado, desative a função Desligamento automático.**

#### **OBSERVAÇÃO**

Para mover o cursor na tela de Configurações, use os botões BEAT • TEMPO MEMORY CURSOR [4][>]. Para alterar os valores, use os botões [-]/[+].

# <span id="page-15-0"></span>**Ajustar o volume e o contraste da tela**

# <span id="page-15-1"></span>**Ajuste do volume**

Para ajustar o volume do som do instrumento inteiro, use o **controle deslizante [MAIN VOL]** enquanto toca o teclado.

Além disso, os controles deslizantes a seguir também estão disponíveis.

• **Controle deslizante [BALANCE]:** Ajusta o equilíbrio do volume entre o teclado e a reprodução de ritmo. Gire para a esquerda para aumentar o volume do teclado. Gire para a direita para aumentar o volume da reprodução de ritmo (metrônomo, Estilo rítmico, etc.).

• **Controle deslizante [METRONOME VOL]:** Ajusta o volume de cada tipo de nota do metrônomo individualmente.

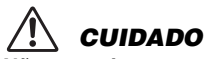

**Não use o instrumento com o nível do volume muito alto por um longo período de tempo. Isso pode causar a perda de audição.**

# <span id="page-15-2"></span>**Como ajustar a sensibilidade do microfone**

Use o **botão giratório MIC [GAIN]** no painel traseiro para ajustar a sensibilidade do microfone ao falar ou cantar ao microfone. Configure isso para que o LED (CLIP) de volume do microfone no canto superior esquerdo do painel não acenda mesmo quando o som que deseja gravar esteja no volume máximo.

### **OBSERVAÇÃO**

- Você também pode verificar o volume dos sons de entrada no medidor de nível de entrada na parte inferior esquerda do visor LCD. Ao usar isso para ajustar as configurações, ajuste a sensibilidade até que "Clip!" não seja mais exibido na tela.
- Se o LED (CLIP) do indicador de volume do microfone acender mesmo quando o botão giratório MIC [GAIN] estiver no mínimo, ajuste aumentando a distância entre a unidade e a fonte sonora.
- A entrada de som do microfone é usada somente para gravar e para a função Sound Back. O som não será emitido pela saída de linha ou alto-falante.

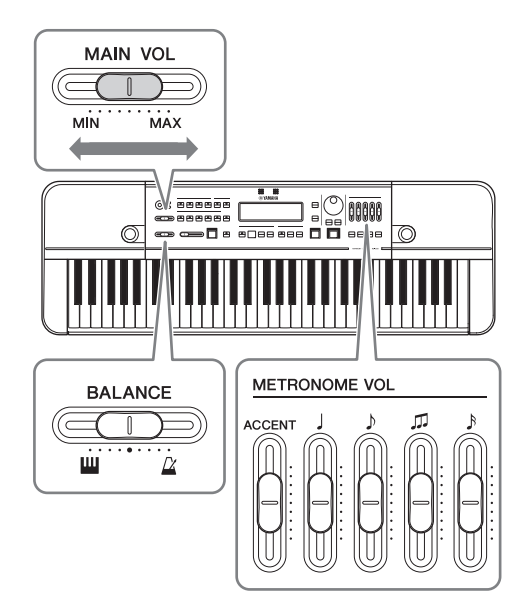

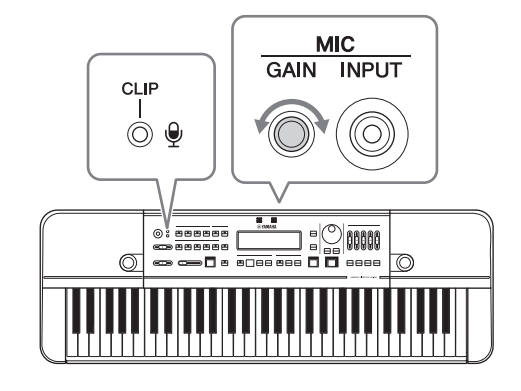

# <span id="page-15-3"></span>**Ajuste do contraste da tela**

Pressione o **botão [SETTING]** para acessar a tela de Configurações e altere o valor "LCD Contrast".

#### **OBSERVAÇÃO**

Para mover o cursor na tela de Configurações, use os botões BEAT • TEMPO MEMORY CURSOR [◀][▶]. Para alterar os valores, use os botões [-]/[+].

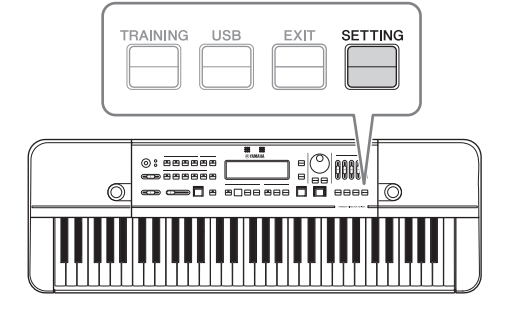

# <span id="page-16-0"></span>Configuração da tela e operação básica

Ligue a alimentação para exibir a tela Inicial.

# <span id="page-16-2"></span><span id="page-16-1"></span>**Tela Inicial**

# **Elementos da tela**

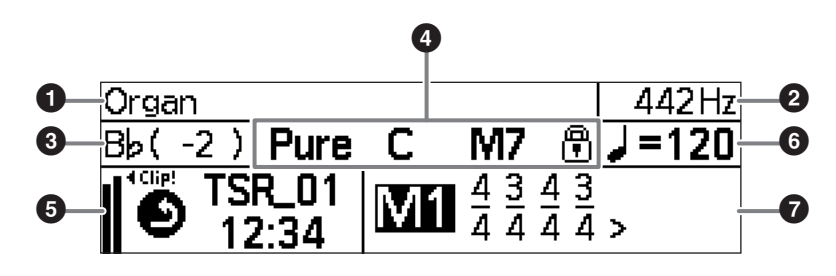

Os itens  $\bigcirc$  –  $\bigcirc$  referem-se à afinação,  $\bigcirc$  à gravação e  $\bigcirc$  e  $\bigcirc$  à reprodução de ritmo.

# **0** Voz

Exibe a opção de voz selecionada no momento. (Página [18](#page-17-2))

# 2 **Afinação padrão**

Exibe a afinação padrão. (Páginas [20,](#page-19-1) [31\)](#page-30-3)

# 3 **Transposição**

Exibe as configurações de transposição. (Página [19](#page-18-0))

# 4 **Disposição, tecla de tônica e acorde**

Exibe as configurações atuais de disposição (disposição e tecla de tônica) e o acorde detectado. (Páginas [18](#page-17-4) – [21](#page-20-0))

### 5 **Gravação, entrada de microfone**

Exibe o status da gravação e o nível de entrada do microfone. (Páginas [16,](#page-15-2) [26](#page-25-3), [29](#page-28-3))

### 6 **Tempo, nota de referência**

Exibe o tempo e a nota de referência do tempo. (Página [22\)](#page-21-4)

### 7 **Batida, número da memória**

Exibe a batida ou a memória de batida • tempo (medidor irregular). (Páginas [22](#page-21-5) – [25\)](#page-24-2)

# <span id="page-16-3"></span>**Operação básica**

- A localização do cursor é destacada e o cursor pode ser controlado com os botões [-]/[+] e o dial. Na imagem acima, o cursor está em "M1".
- Pressione os botões do painel (botões CURSOR  $\Box$ ] $\Box$ , etc.) para mover o cursor e mudar os itens/configurações no visor da tela.
- Pressione o botão [INDIVIDUAL VOL/PITCH] ([página 21\)](#page-20-1), o botão [TRAINING] [\(página 30](#page-29-3)), o botão [USB] ([página 28\)](#page-27-3) ou o botão [SETTING] ([página 31\)](#page-30-1) para ir para a tela da respectiva função.

Cada tela é descrita em mais detalhes nas páginas acima.

#### **OBSERVAÇÃO**

Quando os botões [-] e [+] são pressionados simultaneamente, o valor destacado no momento é redefinido para o valor padrão.

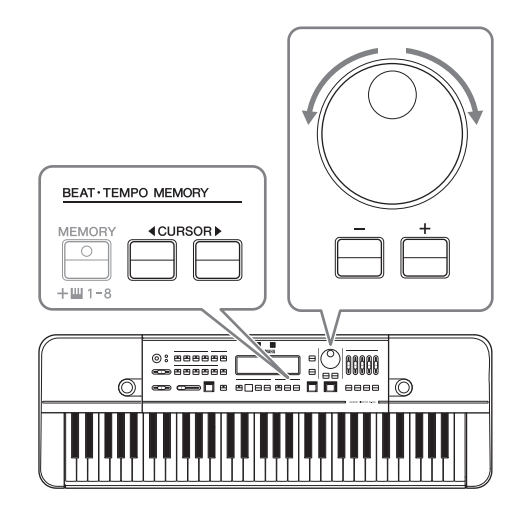

# <span id="page-17-4"></span><span id="page-17-0"></span>Produzindo tons de referência para tocar harmonia (Voz, Disposição, Hold, Oitava, Transposição)

# <span id="page-17-1"></span>**Operação básica**

O HD-300 pode ser usado para produzir tons de referência com os quais tocar como forma de desenvolver seu senso de afinação correta ao tocar o instrumento.

Este capítulo oferece instruções detalhadas para as operações necessárias exibidas abaixo:

- Seleção de uma voz
- Configuração da disposição
- Configuração de hold ligado/ desligado
- Seleção de uma oitava
- Configuração de transposição

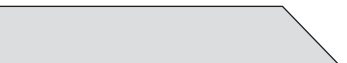

Tocar o teclado

#### **Preparação Produção de tons de referência Tocando o(s) instrumento(s)**

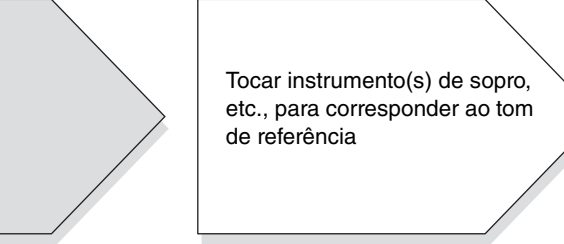

# <span id="page-17-2"></span>**Seleção de uma voz**

Você pode selecionar os sons produzidos ao tocar o teclado.

Pressione um dos botões VOICE para selecionar uma categoria e depois selecione a Voz desejada na categoria usando o dial ou os botões [-]/[+]. As Vozes disponíveis são divididas em dois tipos: uma usando geração de tom FM e a outra usando a geração de tom PCM. Os botões VOICE correspondem aos seguintes sistemas de geração de tom.

- **Botões [WOOD]/[BRASS]/[ORGAN]:** Geração de tom FM
- **Botão [PIANO/OTHERS]:** Geração de tom PCM

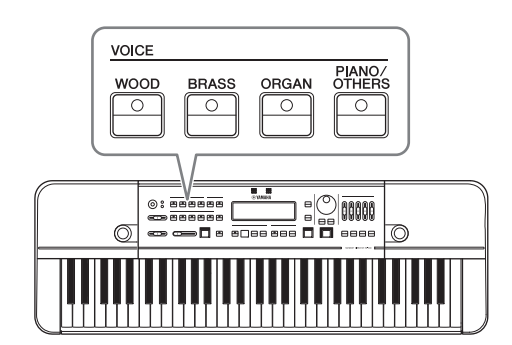

As Vozes da geração de tom FM são compatíveis com disposições Igual, Pura e Individual na função de configuração da disposição e, portanto,

são adequadas para a produção de tons de referência para a harmonia. As Vozes da geração de tom PCM só podem usar disposição Igual, mas são úteis porque há uma variedade de sons disponíveis. Para obter detalhes sobre as Vozes de cada categoria, consulte [página 41](#page-40-1).

### **Configurações de voz para afinação**

Embora não haja uma regra específica sobre qual som de referência usar, você deve selecionar uma Voz que seja fácil reconhecer para o condutor e os artistas. (Em geral, sons de órgão ou cordas são ideais para distinguir leves diferenças em afinação, devido ao rico tom harmônico que têm.)

# <span id="page-17-5"></span><span id="page-17-3"></span>**Configuração da disposição**

Você pode ajustar as configurações avançadas, como, por exemplo, tecla de tônica e disposição (disposição Igual/Pura/ Individual) da música.

- **Configuração da tecla de tônica:** Consulte a [página 20.](#page-19-2)
- **Configuração da disposição:** Use os botões TEMPERAMENT [EQUAL]/[PURE]/[INDIVIDUAL VOL/PITCH] para selecionar um modo de disposição dentre os três disponíveis A lâmpada do modo de disposição selecionado acenderá. Os visores das telas correspondentes são listados abaixo.

<span id="page-18-3"></span>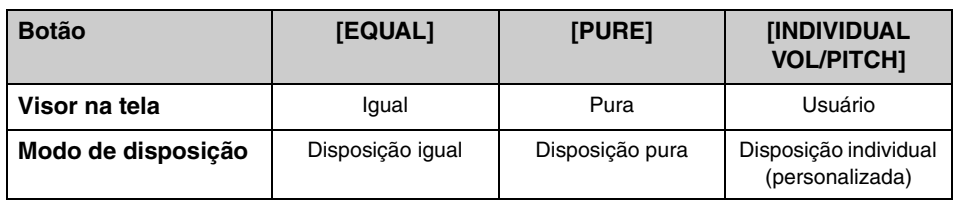

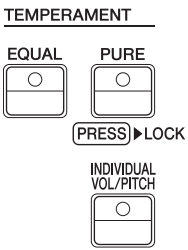

#### **OBSERVAÇÃO**

- Quando o botão [PIANO/OTHERS] é pressionado, a disposição Igual é selecionada automaticamente.
- Ao selecionar o modo de disposição Pura ou Individual, o tipo de Voz usando o gerador de tom FM é selecionado automaticamente.
- Para obter detalhes sobre a configuração da disposição Individual (volume individual/afinação), consulte [página 21.](#page-20-2)

# <span id="page-18-2"></span>**Configuração de hold ligado/desligado**

Ligue a função hold para continuar tocando uma nota mesmo depois de retirar o dedo do teclado.

Pressione o **botão [HOLD]** para acender a lâmpada e ligar a função hold. Quando uma nota é tocada de forma contínua com a função hold, pressionar uma nota diferente no teclado parará o som anterior e começará a tocar continuamente o som da nota que acabou de ser tocada.

Para parar a emissão do som, pressione o botão [HOLD] novamente e desligue a função hold.

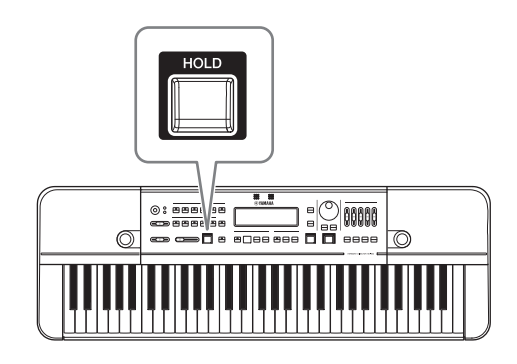

# <span id="page-18-1"></span>**Seleção de uma oitava**

Use o **controle deslizante [OCTAVE]** para selecionar a oitava das notas tocadas com o teclado.

A relação entre a posição do controle deslizante e a oitava se dá como mostrado abaixo.

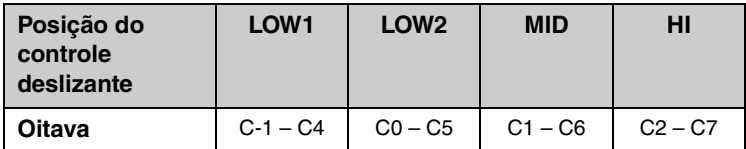

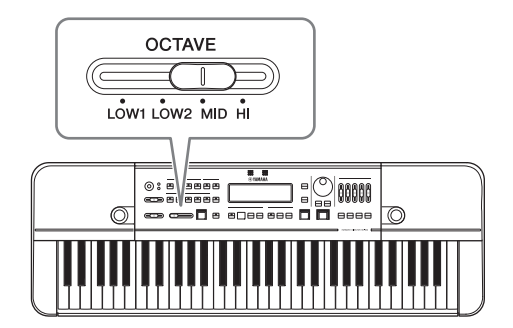

# <span id="page-18-0"></span>**Configuração de transposição**

Esta função é usada para corresponder o som do teclado a um instrumento de transposição. Com essa função, você pode tocar os sons na mesma afinação que o instrumento de transposição ao tocar o teclado, ao mesmo tempo em que usa a partitura escrita para o instrumento de transposição, sem ter de o transpor para a partitura do teclado.

Pressione os botões [C]/[Bʰ]/[Eʰ]/[F] para definir o valor de transposição diretamente sem mover o cursor.

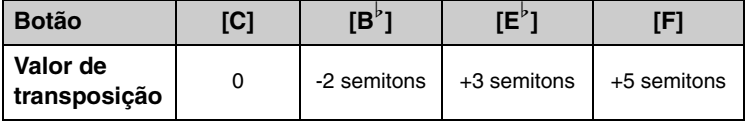

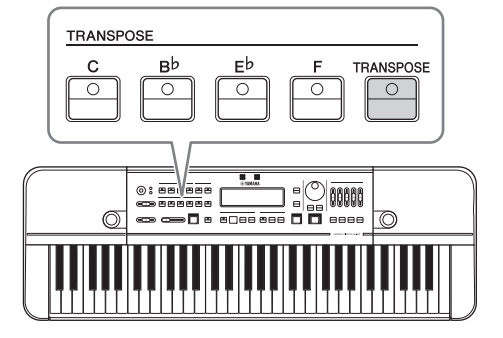

Produzindo tons de referência para tocar harmonia (Voz, Disposição, Hold, Oitava, Transposição)

Você também pode pressionar o botão [TRANSPOSE] e mover o cursor para a área de transposição para ajustar o valor de transposição. Ajuste o valor de transposição usando o dial ou os botões [-]/[+]. O intervalo do valor de transposição é de -2 a +12 semitons. Pressione os botões [-]/[+] ao mesmo tempo para voltar o valor de transposição para 0.

#### <span id="page-19-1"></span>**Alteração da afinação padrão**

Para alterar a afinação padrão de 442 Hz, acesse a tela de Configurações pressionando o botão [SETTING] e altere o valor "Standard Pitch".

#### **OBSERVAÇÃO**

Para mover o cursor na tela de Configurações, use os botões BEAT • TEMPO MEMORY CURSOR [<][▶]. Para alterar os valores, use o dial ou os botões [-][+]. Para sair do menu, pressione o botão [EXIT].

# <span id="page-19-0"></span>**Disposições**

Com esta função, os usuários podem ajustar as configurações avançadas, como, por exemplo, tecla de tônica e disposição (disposição Igual/Pura/Individual).

# <span id="page-19-2"></span>**Configuração da tecla de tônica**

A tecla de tônica é usada principalmente para determinar a tônica das configurações de "Pure" e "Individual". Para definir a tecla de tônica, toque um acorde no teclado.

O instrumento reconhecerá o acorde pressionado e alterará a tecla de tônica em conformidade. Para acordes maiores, isso será definido como maior (exibido em letra maiúscula) e, para acordes menores, será definido como menor (exibido em letra minúscula). O acorde reconhecido e a tecla de tônica serão exibidos na tela.

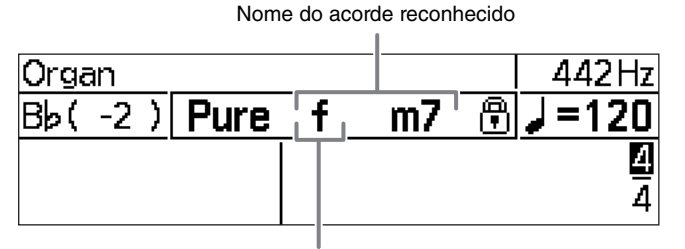

Nome da tecla de tônica atual. A letra maiúscula significa maior e a letra minúscula, menor.

#### **OBSERVAÇÃO**

Se o acorde não puder ser determinado, a tecla de tônica não será alterada.

A detecção de acorde e a alteração da tecla de tônica continuam a cada tecla pressionada no teclado. Para bloquear (fixar) a tecla de tônica atual, pressione e mantenha pressionado o botão [PURE]. Quando uma tecla de tônica é bloqueada, um ícone  $\mathbb{F}$  será exibido à direita do nome do acorde na tela. Além disso, se uma disposição pura estiver selecionada, a lâmpada do botão [PURE] acenderá na cor verde.

#### **OBSERVAÇÃO**

A detecção de acorde parará quando a tecla de tônica for bloqueada.

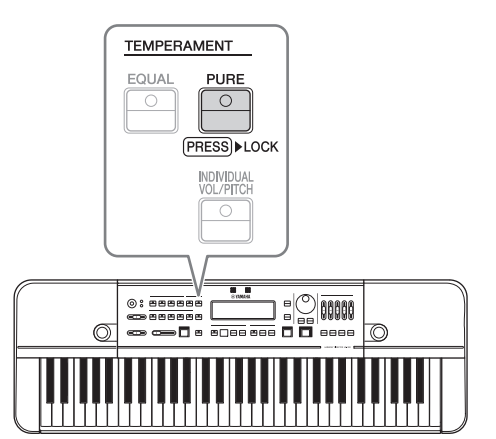

Para obter detalhes sobre quais acordes podem ser reconhecidos, consulte a tabela abaixo.

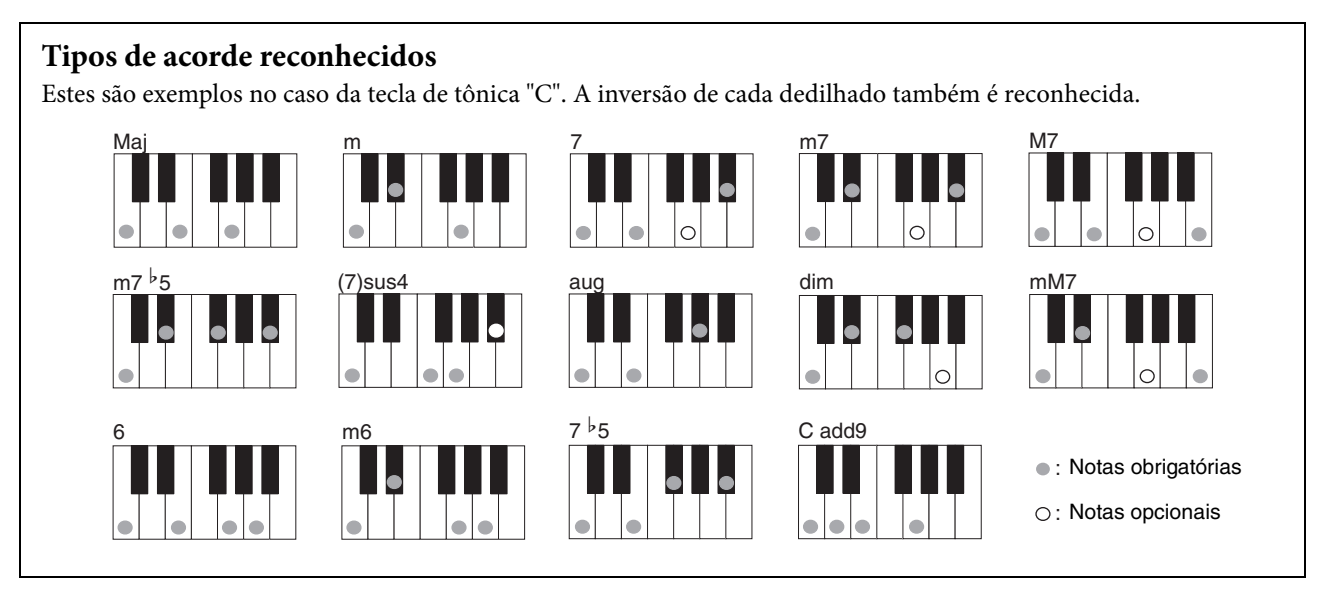

# <span id="page-20-0"></span>**Seleção e configuração de uma disposição**

Use os botões TEMPERAMENT [EQUAL]/[PURE]/[INDIVIDUAL VOL/PITCH] para selecionar um modo de disposição dentre os três disponíveis (páginas [18-](#page-17-5)[19\)](#page-18-3).

Esta seção abrange a configuração detalhada no modo de disposição Individual.

#### <span id="page-20-2"></span><span id="page-20-1"></span>**Configuração de volume e afinação individuais (para cada uma das 12 notas em uma oitava)**

No modo de disposição Individual, você pode definir o volume e a afinação para todas as 12 notas ("C"–"B") em uma oitava.

No modo de disposição Individual, cada vez que o botão [INDIVIDUAL VOL/PITCH] é pressionado, as três telas são alternadas em ordem (veja abaixo).

Tela Inicial → tela Volume Individual → tela Afinação Individual → Tela Inicial → ...

#### • **Tela Volume Individual:**

Esta tela é usada para definir o volume de cada uma das 12 notas individualmente.

O intervalo de configuração do volume é de -15 a +5.

#### • **Tela Afinação Individual:**

Esta tela é usada para definir a afinação de cada uma das 12 notas individualmente.

O intervalo de configuração da afinação é de -55 a +55 centésimos (incrementos de 0,1 centésimos).

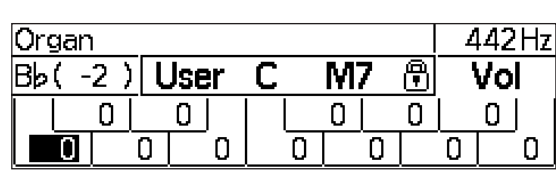

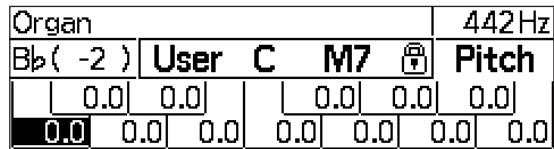

Selecione a nota com os botões CURSOR  $\Box$ [K]. Use o dial ou os botões  $\Box$ /[+] para alterar a nota selecionada. Pressione os botões [-]/[+] ao mesmo tempo para voltar o valor definido para 0.

- Na tela de Volume Individual e na tela de Afinação Individual, algumas funções não relacionadas à disposição estarão indisponíveis. Retorne para a tela Inicial quando não estiver mais ajustando as configurações de disposição individuais.
- As configurações do modo de disposição Individual serão salvas no instrumento e mantidas na memória mesmo depois de desligar a alimentação.
- Com o aplicativo "HD-300 Assistant" para iPhone/iPad, é possível criar e alternar entre várias configurações de disposição individuais. Para obter detalhes, consulte [página 35](#page-34-3).

# <span id="page-21-5"></span><span id="page-21-0"></span>Demonstração de tempo e ritmo (metrônomo, estilo de ritmo)

# <span id="page-21-1"></span>**Operação básica**

Você pode praticar com um ritmo tocado pelo HD-300 como uma maneira de desenvolver o seu senso de ritmo. A reprodução de ritmo é dividida de forma geral em dois modos separados: **Metronome** (Metrônomo) e **Rhythm Style** (Estilo rítmico). Além disso, o metrônomo inclui dois submodos: um modo "Simples" para tocar uma batida simples e um modo "Beat • Tempo Memory" para criar e tocar batidas complexas. Para alternar entre esses modos, opere os botões conforme exibido abaixo.

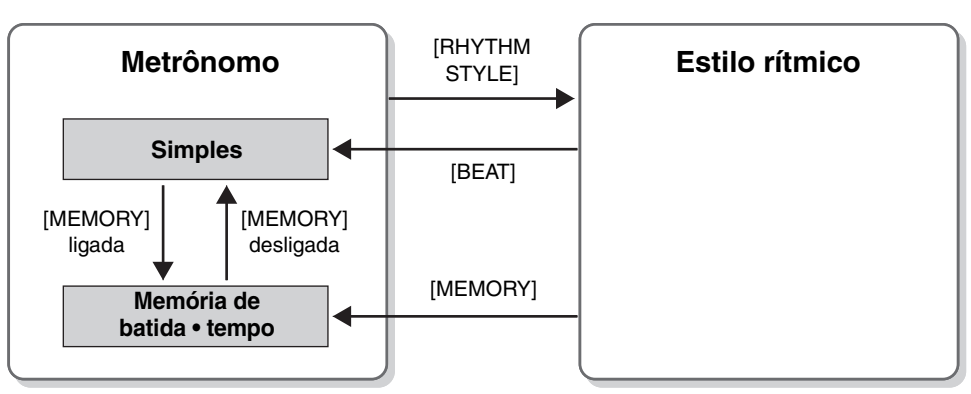

### <span id="page-21-2"></span>**Modos de reprodução de ritmo**

# <span id="page-21-3"></span>**Iniciando e parando**

Pressione o **botão [START/STOP]** para iniciar e parar a reprodução de ritmo.

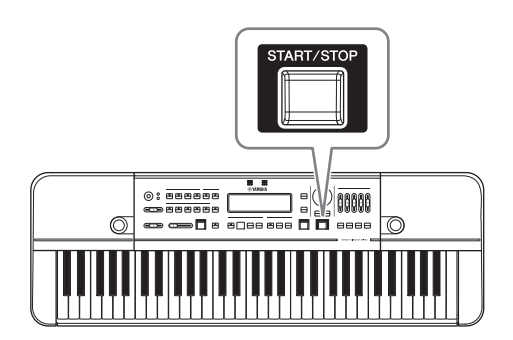

# <span id="page-21-4"></span>**Como alterar o tempo**

Pressione o **botão [TEMPO/TAP]** para mover o cursor para a área do tempo.

Insira um tempo para a nota de referência usando o dial ou os botões [-]/[+]. O intervalo do tempo é de 32 – 280 (para semínimas). Pressione os botões [-]/[+] ao mesmo tempo para voltar o valor para 120. Você também pode alterar o comprimento da nota de referência para exibir o tempo. Para isso, pressione o botão CURSOR  $\Box$  com o cursor sobre o valor do tempo para mover o cursor e pressione os botões [-]/[+]. Quando o comprimento da nota de referência é alterado, o valor do tempo será convertido automaticamente para representar a mesma velocidade real que antes de alterar o comprimento de nota.

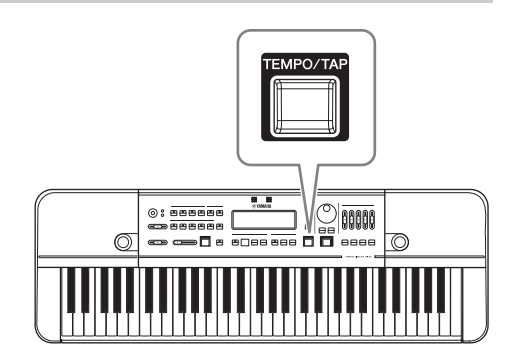

#### **OBSERVAÇÃO**

Pressionar as teclas  $B^b$ 5 – C6 no teclado com o cursor sobre a área de exibição do tempo (tempo, comprimento da nota de referência) ativará o som de Claves, Aro da caixa ou Campana.

# **Função de batida**

Com esta função, você poderá definir o tempo do metrônomo tocando no botão de forma rítmica. Pressione (toque) no botão [TEMPO/TAP] três vezes de acordo com o tempo desejado e o tempo será alterado automaticamente para se igualar ao tempo tocado. Quando a reprodução do ritmo é interrompida, ela iniciará automaticamente no tempo recém-definido.

# <span id="page-22-0"></span>**Metrônomo (simples)**

### <span id="page-22-3"></span>**Usando um metrônomo simples**

Pressione o **botão [BEAT]** para alterar a reprodução do ritmo para o modo de metrônomo.

Quando em modo "Beat • Tempo Memory", pressione o botão BEAT • TEMPO MEMORY [MEMORY] para desligar a função de memória de batida • tempo.

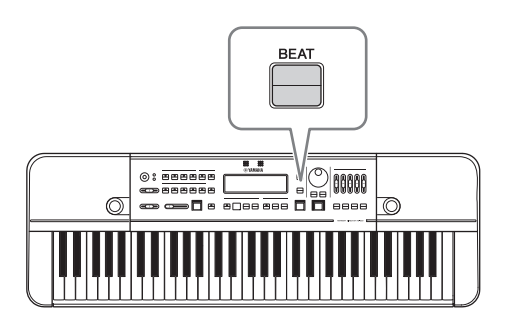

# <span id="page-22-1"></span>**Configuração da batida**

Pressione o botão [BEAT] para mover o cursor para a área de batida.

Use os botões CURSOR  $\Box$  para mover o cursor para o valor que você deseja alterar. Altere o valor com os botões [-]/[+] ou o dial. O numerador pode ser definido entre 1 e 9 e o denominador pode ser definido para 4 ou 8.

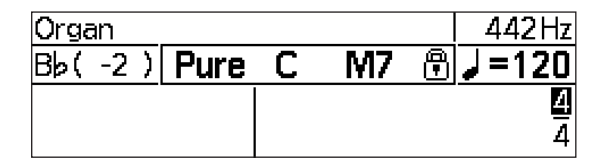

# <span id="page-22-2"></span>**Ajustando o volume do metrônomo**

Você pode ajustar o volume de cada tipo de nota do metrônomo usando os controles deslizantes [ACCENT],  $[\ ]$ ,  $[\ ]$ ,  $[\ ]$ ,  $[\ ]$ ,  $[\ ]$ ] e  $[\ ]$ .

### ■ Tabela de tempo sonoro (4/4)

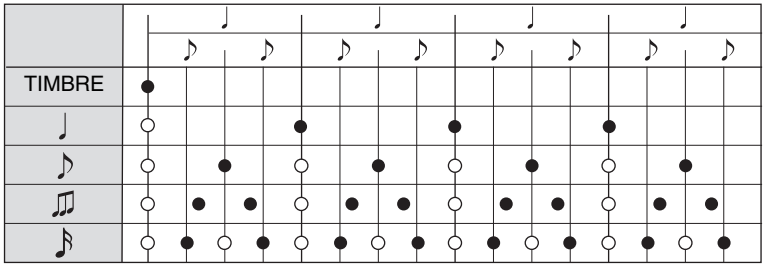

As notas marcadas O não são tocadas quando ["Metronome Pattern"](#page-30-4) [\(página 31\)](#page-30-4) é definido como "Alternate".

#### **Tabela de tempo sonoro (6/8)**

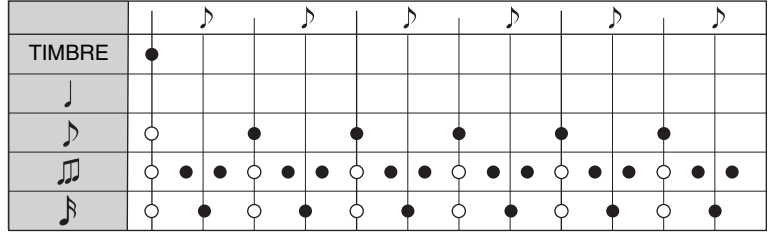

METRONOME VOL **BBBBBB** anaan 旨  $\circledcirc$ ň

As semínimas não são emitidas e os tercetos são emitidos no tempo duplo do terceto. As notas marcadas O não são tocadas quando ["Metronome Pattern"](#page-30-4) [\(página 31\)](#page-30-4) é definido como "Alternate".

# <span id="page-23-2"></span><span id="page-23-0"></span>**Metrônomo (memória de batida • tempo)**

Você pode criar e salvar medidores irregulares usando a função Beat • Tempo Memory.

### **Usando a memória de batida • tempo**

Pressione o **botão BEAT • TEMPO MEMORY [MEMORY]** para definir o estilo do ritmo para o modo de metrônomo "Beat • Tempo Memory". Isso moverá o cursor para o número da memória.

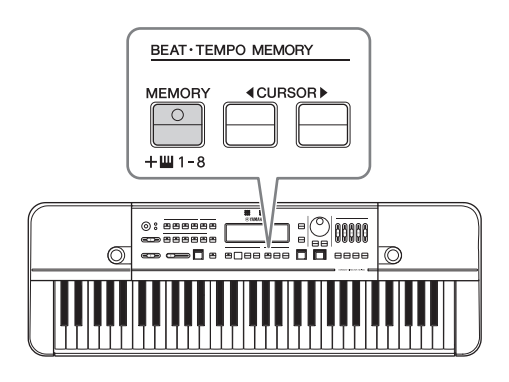

# <span id="page-23-1"></span>**Configuração da batida (medidor irregular)**

Pressione o **botão [BEAT]** para mover o cursor para a área de batida. Use os botões CURSOR  $\Box$ [ $\Box$ ] para mover o cursor e editar a memória.

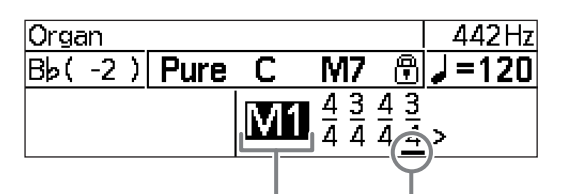

Número da memória Posição de reprodução

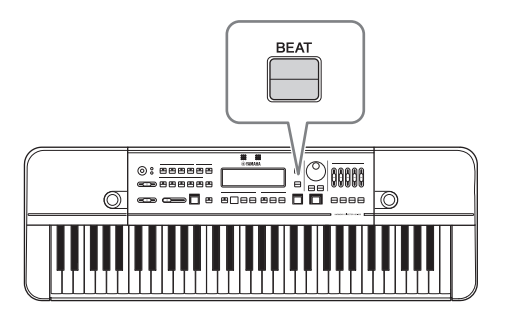

- "M1"–"M8": Seleciona entre os números da memória quando o cursor estiver sobre. Altere com os botões [-]/[+] ou selecione o número diretamente pressionando uma das teclas (D5 – A5) correspondentes aos números.
- Uma única memória pode conter medidores irregulares com até oito compassos. O intervalo variável para o numerador é de 1 a 9 no primeiro compasso e de 0 a 9 no segundo e compassos subsequentes. Se o numerador for 0, o metrônomo não continuará para o próximo compasso. O valor variável para o denominador é de 4 ou 8.
- Não existem operações especiais necessárias para salvar ou carregar memórias. Uma memória sendo editada será salva automaticamente. A seleção de um número da memória o carregará automaticamente.
- Para inicializar o conteúdo do número da memória selecionado, pressione o botão [DELETE] durante a edição.

#### **OBSERVAÇÃO**

- Ao usar a função Beat Tempo Memory, a posição de reprodução será sublinhada.
- Use o aplicativo "HD-300 Assistant" para iOS ([página 35](#page-34-3)) para criar e enviar medidores irregulares usando a tela sensível ao toque no dispositivo inteligente.

# **Ajustando o volume do metrônomo**

A operação é a mesma que a do modo de metrônomo simples ([página 23\)](#page-22-0).

# <span id="page-24-1"></span><span id="page-24-0"></span>**Estilo rítmico**

Com o Estilo rítmico, você pode selecionar e reproduzir oito batidas, swing e outros ritmos populares.

# **Uso do estilo rítmico**

Pressione o **botão [RHYTHM STYLE]** para alterar a reprodução do ritmo para o modo de Estilo rítmico.

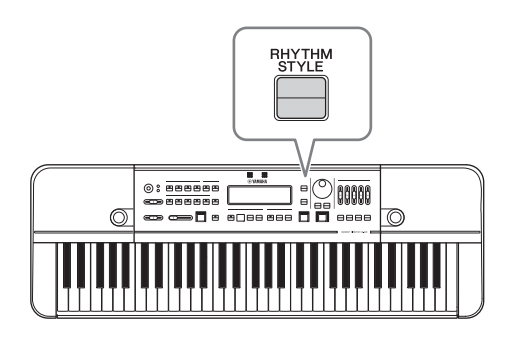

# <span id="page-24-2"></span>**Seleção do tipo de estilo rítmico**

Pressione o botão [RHYTHM STYLE] para mover o cursor para o nome do estilo rítmico. Use os botões [-]/[+] ou o dial para alterar o Estilo rítmico.

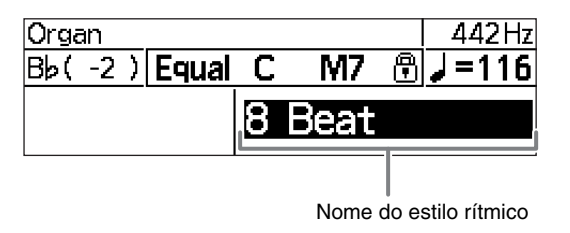

- A operação para iniciar/interromper a reprodução e alterar o tempo é a mesma que para o metrônomo. Para obter detalhes, consulte [página 23](#page-22-0).
- Se selecionar "Custom" (Personalizado) no tipo de Rhythm Style (Estilo rítmico), você poderá definir o tempo, a fórmula de compasso e o número de compassos usando o aplicativo dedicado "HD-300 Assistant" para iPhone e iPad.

# <span id="page-25-0"></span>Compartilhamento de apresentações (gravação/reprodução)

# <span id="page-25-1"></span>**Operação básica**

Você pode gravar uma apresentação usando o microfone interno/externo em uma unidade flash USB disponível comercialmente e reproduzir imediatamente.

Além do recurso de gravação convencional, o instrumento tem uma função Time Shift Recording conveniente que permite capturar até 10 segundos de sua apresentação antes de você de fato começar a gravar (pressionando o botão [REC]). Ambas as opções de gravação salvam os resultados da gravação em um arquivo que depois pode ser reproduzido pelo menu do botão [USB].

#### **Importante**

- **Conecte um adaptador CA para usar a função de gravação.**
- **Uma unidade flash USB deve estar conectada para usar a função de gravação. Para obter detalhes sobre como conectar uma unidade flash USB, consulte [página 33.](#page-32-5)**

#### **OBSERVAÇÃO**

Ajuste a sensibilidade do microfone [\(página 16](#page-15-2)) antes de gravar.

# <span id="page-25-3"></span><span id="page-25-2"></span>**Gravação/reprodução**

### **Gravação**

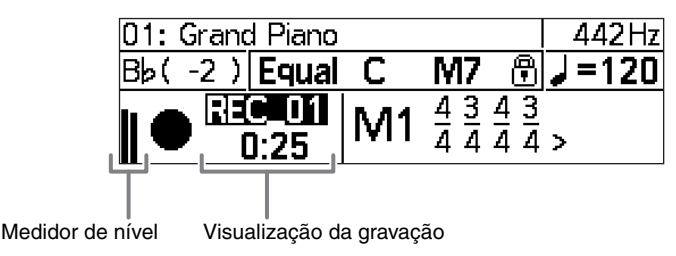

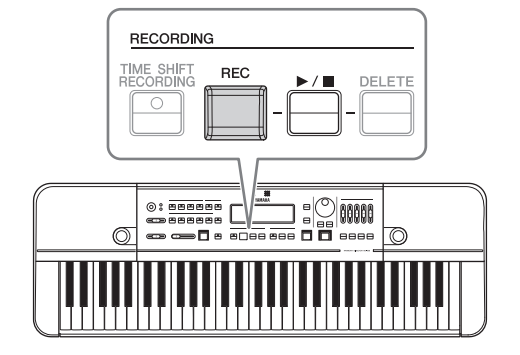

Pressione o **botão [REC]** para iniciar a gravação. A gravação começará automaticamente com um novo nome de arquivo.

Pressione o botão [REC] ou  $[\blacktriangleright \mid \blacksquare]$  para interromper a gravação.

# <span id="page-25-4"></span>**Reprodução das gravações mais recentes**

Você pode reproduzir com facilidade uma gravação imediatamente após terminar de gravar. Use os botões [-]/[+] para selecionar um arquivo e depois pressione o **botão [**R**/**J**]** para reproduzir/parar a gravação

- Se o cursor tiver saído do número da gravação, você pode retornar o cursor para o nome do arquivo com o botão [ $\blacktriangleright$ / $\blacksquare$ ].
- Observe que depois de redefinir o número da gravação (quando a pasta de gravação tiver sido alterada ao entrar e sair do modo Time Shift Recording ou ao ligar ou desligar a alimentação), você não poderá mais selecionar e reproduzir as gravações dessa maneira. Para reproduzir gravações anteriores, entre no modo de Seleção de arquivos USB pressionando o botão [USB] e selecione o arquivo ([página 28\)](#page-27-0).

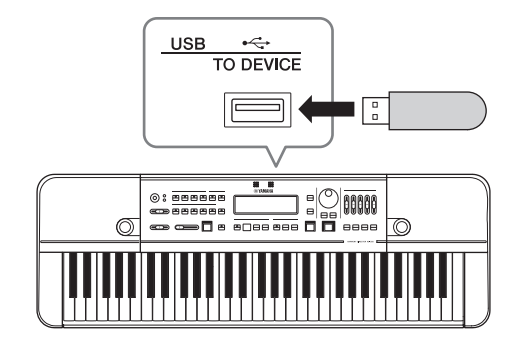

# **Excluindo os resultados de gravação mais recentes**

Você pode excluir uma gravação indesejada imediatamente após terminar de gravar. Use os botões [-]/[+] para selecionar o arquivo e depois pressione o **botão [DELETE]**. Siga a solicitação de confirmação que é exibida para cancelar ou excluir o resultado da gravação.

#### **OBSERVAÇÃO**

- Se o cursor tiver saído do número da gravação, você pode retornar o cursor para o nome do arquivo com o botão [▶/■].
- Se o número da gravação tiver desaparecido devido à transição entre telas ou após desligar e religar o instrumento, os arquivos de resultado da gravação serão tratados como dados gravados anteriormente e não poderão mais ser excluídos no instrumento. Arquivos passados podem ser excluídos em um computador ou outro dispositivo com acesso à unidade flash USB.

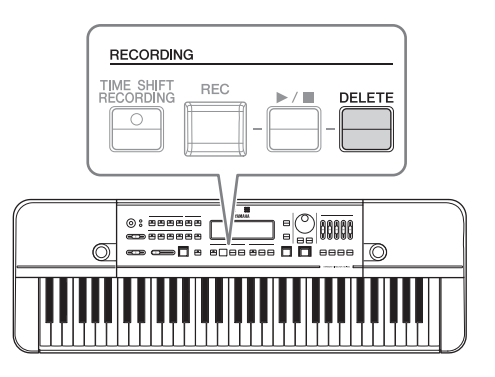

# **Gravação de uma seção particular (Time Shift Recording)**

Você pode capturar uma parte "não gravada" com a função Time Shift Recording; em outras palavras, o instrumento é capaz de gravar sua apresentação, incluindo até 10 segundos antes de você pressionar o botão [REC].

#### **Exemplo de Time Shift Recording**

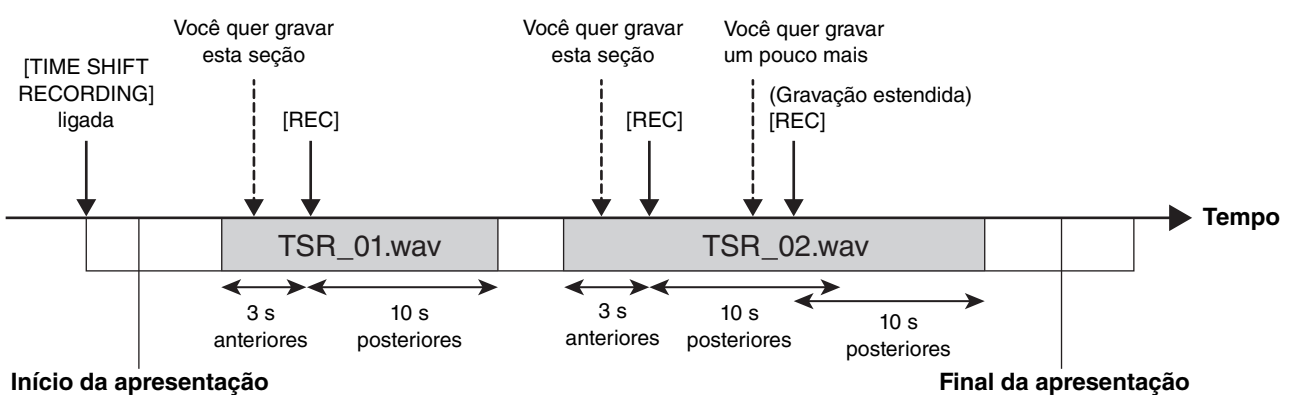

#### **Como usar a função Time Shift Recording**

- **1. Pressione o botão [TIME SHIFT RECORDING] para colocar o HD-300 em modo de espera no Time Shift Recording.** Uma mensagem "Ready" será exibida na tela.
- **2. Comece a apresentação.**
- **3. Quando você achar que quer gravar uma seção durante uma apresentação, pressione o botão [REC].** Esse procedimento começará a gravar de 3 a 10 segundos (número

de segundos especificado) antes de o botão [REC] ser pressionado.

**4. Para prolongar o tempo de gravação, pressione novamente o botão [REC].**

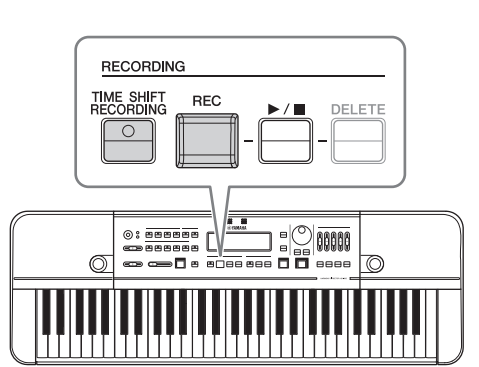

**5. Se você não operar novamente durante o número de segundos especificado (5 a 20 ) após pressionar o botão [REC], a gravação parará automaticamente.**

Você também pode parar a gravação imediatamente pressionando o botão [▶/■], sem aguardar o fim do tempo de gravação.

- Você pode alterar a duração dos seguintes tempos na tela de Configurações. "Pre Time Shift Rec": número de segundos gravados antes de o botão [REC] ser pressionado na etapa 3 "Post Time Shift Rec": número de segundos até a gravação ser encerrada automaticamente na etapa 5 Para obter detalhes, consulte [página 31.](#page-30-1)
- A operação de reprodução do resultado da função Time Shift Recording é igual a da gravação comum. Para obter detalhes, consulte "[Reprodução das gravações mais recentes"](#page-25-4) [\(página 26\)](#page-25-4).

# <span id="page-27-3"></span><span id="page-27-0"></span>**Reprodução de arquivos gravados anteriormente e arquivos criados em um computador (USB)**

Você pode selecionar e reproduzir apresentações gravadas anteriormente salvas em uma unidade flash USB, além de arquivos de áudio e arquivos MIDI criados em um computador.

# <span id="page-27-2"></span>**Usando o modo de Seleção de arquivos USB**

Pressione o **botão [USB]** para entrar no modo de Seleção de arquivos USB.

 $-2$  ) USB Free=123:45 J = 120 **cooo1\_TSR □0002\_TSR** 

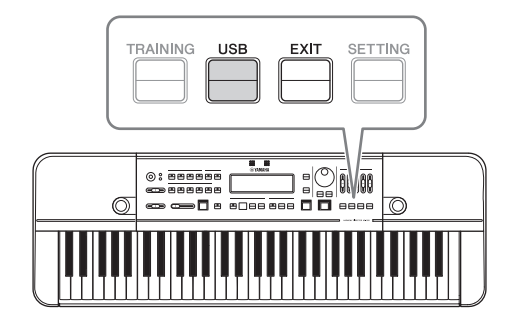

### <span id="page-27-1"></span>**Método de operação ao usar o modo de Seleção de arquivos USB**

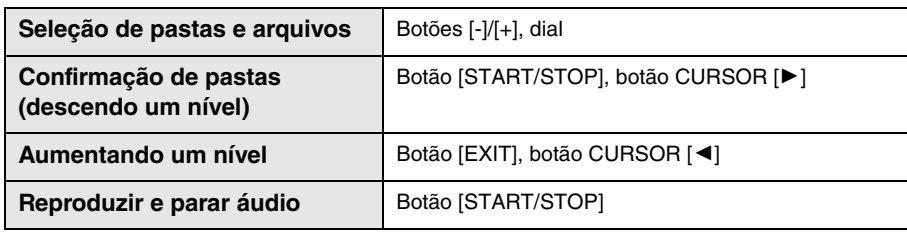

#### **OBSERVAÇÃO**

- Arquivos anteriores gravados com o HD-300 são salvos em ordem ascendente por hora na forma de nome de pasta "\*\*\*\*\_REC/TSR" imediatamente abaixo do diretório raiz da unidade flash USB. "\*\*\*\*" denota um número de 0001 – 9999, "REC" é usado para todas as gravações comuns e "TSR" para gravações da função Time Shift.
- Os formatos compatíveis incluem WAV (44,1 kHz, estéreo/mono) e MIDI (GM, XG Lite).
- Dados anteriores não podem ser excluídos no HD-300. Todas as operações com arquivos, excetuando-se a reprodução, devem ser realizadas em um computador.

Para sair do modo de Seleção de arquivos USB, pressione o botão [EXIT] no nível mais superior. Você também pode parar a reprodução, sair do modo de Seleção de arquivos USB e depois voltar para a tela Inicial, pressionando um dos seguintes botões: [BEAT], [RHYTHM STYLE], [REC] ou [TIME SHIFT RECORDING].

# <span id="page-28-0"></span>Aprimoramento de práticas básicas (Sound Back, treinamento)

# <span id="page-28-2"></span><span id="page-28-1"></span>**Treinamento da habilidade de imaginar a afinação correta (Sound Back)**

Você pode usar a função Sound Back para ajudar a treinar sua habilidade de imaginar a afinação. Com essa função, o HD-300 detecta a afinação do som de entrada e retorna o tom de referência mais próximo dentro da disposição definida atualmente. Assim, você poderá confirmar se os sons são emitidos na afinação correta em um estado sem som.

# <span id="page-28-3"></span>**Usando a função Sound Back**

- **1. Defina a disposição [\(página 18](#page-17-3)) para uma nota que deseja tentar e fazer igual.**
- **2. Ajuste as configurações do microfone [\(página](#page-15-2) 16).**
- **3. Ative o botão [SOUND BACK].**

#### **OBSERVAÇÃO**

Com a função Sound Back ligada, não será emitido som mesmo ao tocar o teclado.

- **4. Pratique para tocar na afinação correta usando a função Sound Back.**
	- **4-1. Utilize seu instrumento com a afinação que você imaginou e toque o som no HD-300.** O HD-300 reproduzirá a nota na afinação correta mais próxima do som que você tocou.
	- **4-2. Ajuste a sua apresentação para igualar a afinação à nota reproduzida pelo HD-300.** O HD-300 continua a reproduzir o som, a menos que você pare de se apresentar.

#### **4-3. Pare sua apresentação e aguarde.**

O HD-300 para de emitir sons automaticamente após um período especificado.

### **OBSERVAÇÃO**

Você pode definir a duração que o som continuará a tocar em "Sound Back Time" na tela de Configuração [\(página 31](#page-30-5)).

### **5. Depois de terminar de praticar, desative o botão [SOUND BACK].**

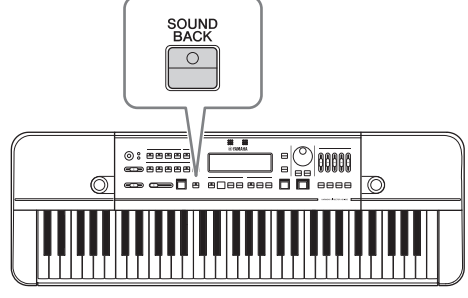

# <span id="page-29-3"></span><span id="page-29-0"></span>**Reprodução de exemplos de treinamento e acompanhamentos (treinamento)**

O HD-300 contém dados musicais baseados no "JBC Band Method" compilado pela JBC (Japan Band Clinic), que pode ser usado como exemplos de treinamento ou acompanhamentos. Esse é um ótimo auxílio para praticar, para usar quando não há um acompanhador.

# **Usando o modo de treinamento**

Pressione o **botão [TRAINING]** para acessar o modo de Treinamento.

 $-2)$ **Training** 120= ل **∩Checking methods of playing. □Daily training** 

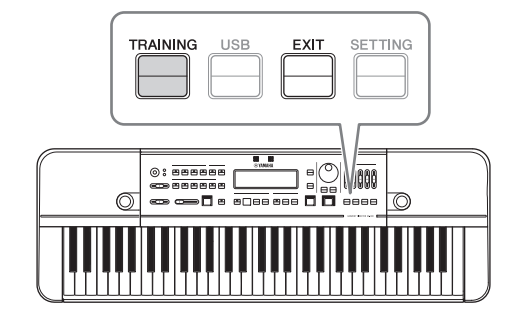

Para obter detalhes sobre os conteúdos de treinamento, consulte a Lista de dados [\(página 41](#page-40-2)).

### <span id="page-29-2"></span>**Método de operação ao usar o modo de Treinamento**

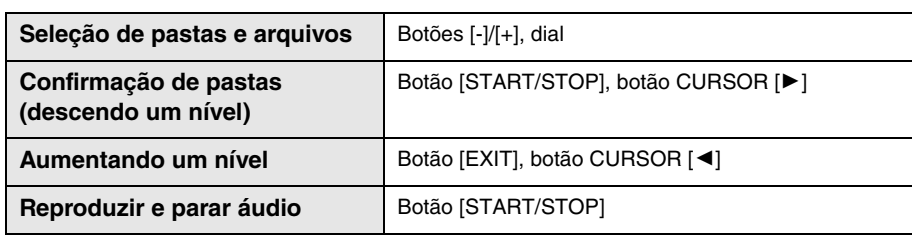

### **OBSERVAÇÃO**

- No modo de treinamento, as Vozes do botão [PIANO/OTHERS] não podem ser selecionadas.
- Cada arquivo de música tem uma disposição e tempo padrão. A disposição é definida automaticamente quando a reprodução inicia e o tempo é definido automaticamente quando um arquivo é selecionado ou a reprodução é interrompida.
- O tempo pode ser alterado da mesma maneira que o metrônomo ([página 23\)](#page-22-3). Defina o tempo conforme necessário, imediatamente antes ou durante a reprodução. Se você quiser selecionar outro arquivo após alterar o tempo, pressione o botão [TRAINING] para que o cursor mova para a área de seleção de arquivo.

Para sair do modo de Treinamento, pressione o botão [EXIT] no nível mais superior. Você também pode parar a reprodução, sair do modo de Treinamento e depois voltar para a tela Inicial, pressionando um dos seguintes botões: [BEAT], [RHYTHM STYLE], [REC] ou [TIME SHIFT RECORDING].

# <span id="page-29-1"></span>Redefinição da configuração de fábrica

Pressione a chave [P] (Em espera/Ligado) para ligar a alimentação enquanto pressiona a nota mais alta do teclado (tecla branca). Isso redefinirá todas as configurações do HD-300 para as configurações padrão e a mensagem "Clear Backup" será exibida na tela LCD.

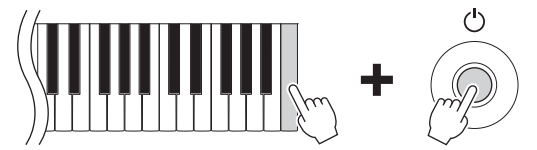

A redefinição das configurações padrão excluirá todas as disposições realizadas pelo usuário e as memórias de Batida • Tempo. É recomendável tomar nota de todas as configurações que você realizou antes de redefinir as configurações de fábrica.

# <span id="page-30-1"></span><span id="page-30-0"></span>Configurações avançadas (Configurações)

Você pode alterar as configurações avançadas na tela de Configurações.

Pressione o botão [SETTING] para acessar a tela de Configurações. Pressione o botão [EXIT] para sair da tela.

Selecione um item usando os botões CURSOR  $\Box$ [ $\blacktriangleright$ ] e depois use os botões [-]/[+] ou o dial para alterar os valores. Para restaurar a valor padrão do item selecionado, pressione os

botões [-]/[+] simultaneamente.

Os itens na tela de Configurações são os seguintes.

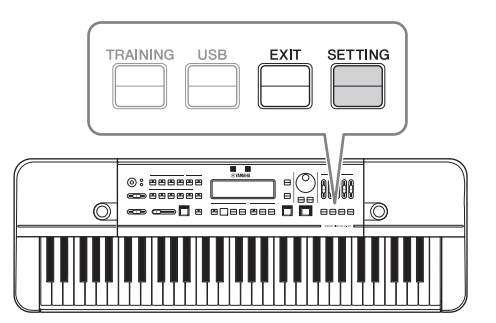

<span id="page-30-5"></span><span id="page-30-4"></span><span id="page-30-3"></span>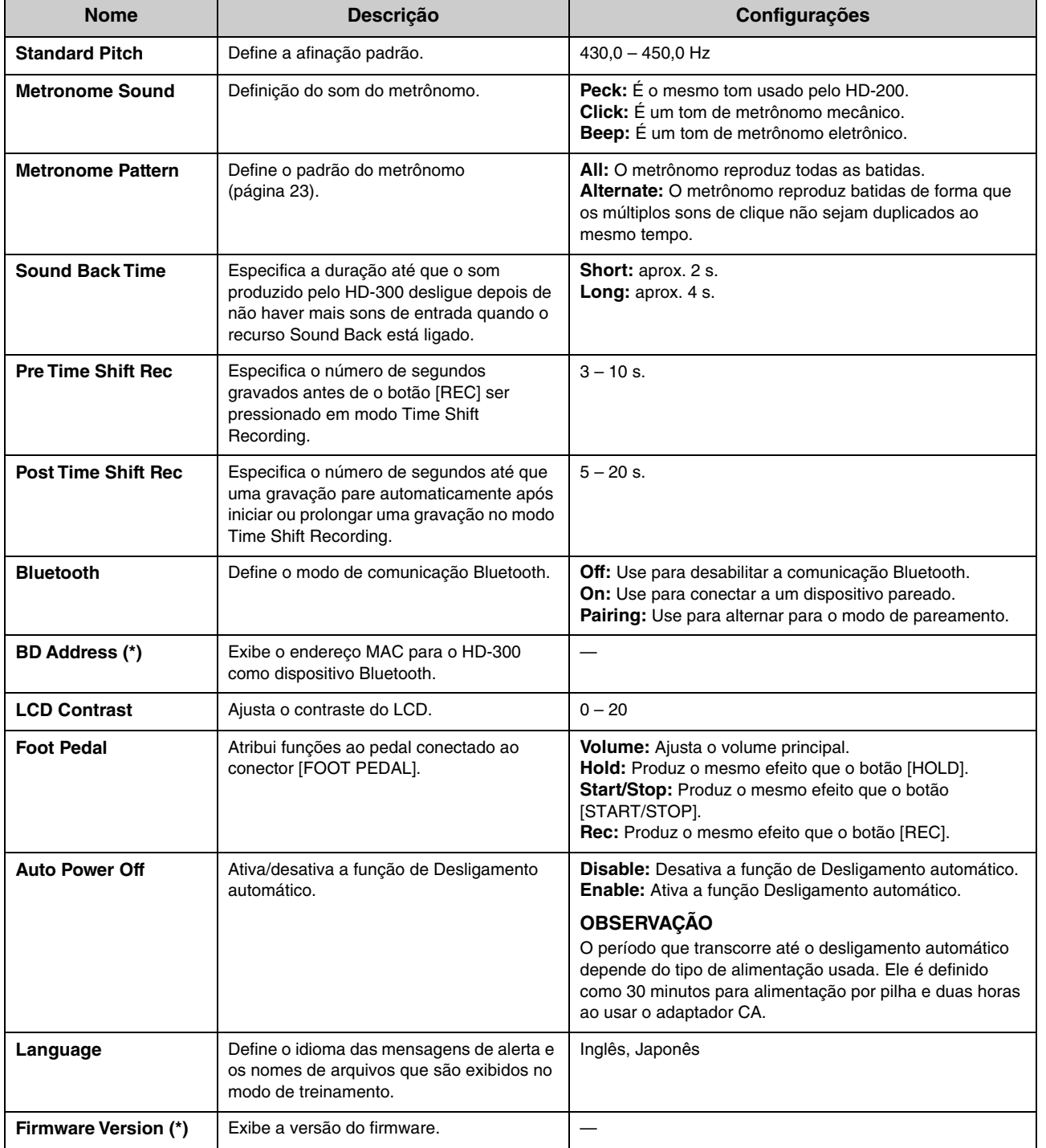

<span id="page-30-2"></span>(\*) Os itens com esse símbolo são apenas para exibição e não podem ser alterados.

# <span id="page-31-5"></span><span id="page-31-0"></span>Conexão de dispositivos externos

# <span id="page-31-3"></span><span id="page-31-1"></span>**Conexão de amplificadores ou outros equipamentos (conectores OUTPUT [L/MONO], [R])**

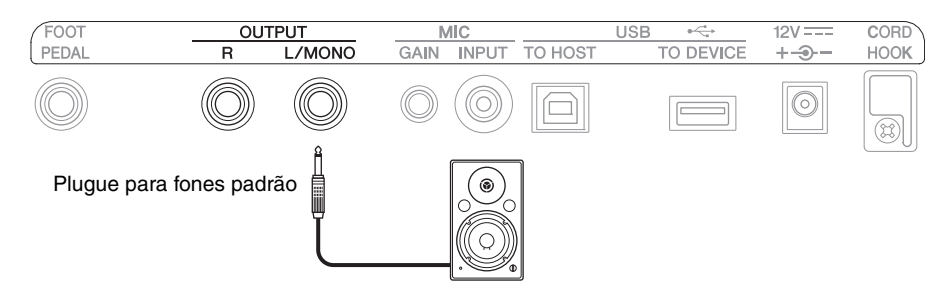

Conecte um alto-falante com amplificador interno ao conector OUTPUT.

Para som monofônico, conecte apenas o conector [L/MONO]. Para som estereofônico, conecte os conectores [L/MONO] e [R].

Quando um dispositivo externo é conectado, o som não é mais emitido pelos alto-falantes do instrumento.

# *CUIDADO*

**Desligue todos os dispositivos ao conectar dispositivos externos. Além disso, reduza o volume de cada dispositivo ao mínimo antes de ligar ou desligar a alimentação. A não observância dessa recomendação pode causar choque elétrico ou dano ao dispositivo.**

#### *AVISO*

**Quando o som do instrumento for reproduzido em um dispositivo externo, primeiro ligue o instrumento e, em seguida, o dispositivo externo. Ao desligar a alimentação, siga o procedimento na ordem inversa. A não observância dessa recomendação pode danificar o dispositivo.**

# <span id="page-31-4"></span><span id="page-31-2"></span>**Conexão de um microfone (conector MIC [INPUT], botão giratório MIC [GAIN])**

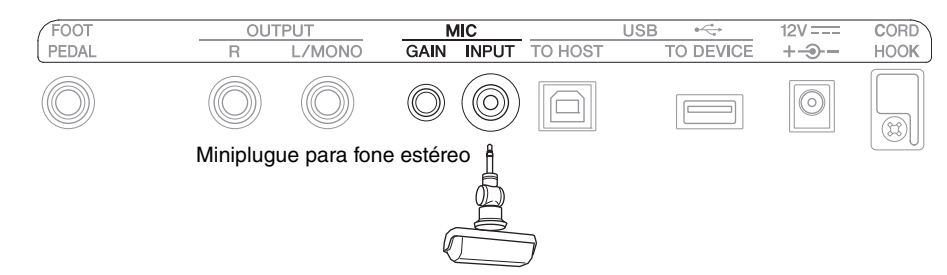

Conecte um microfone externo disponível comercialmente ao conector MIC [INPUT]. Use um microfone com miniconector de fone estéreo e compatibilidade com alimentação plug-in. A conexão de um microfone externo desativará automaticamente o microfone interno.

#### **OBSERVAÇÃO**

Quando um microfone externo é conectado, o botão giratório MIC [GAIN] controla o volume do microfone externo.

# <span id="page-32-3"></span><span id="page-32-0"></span>**Uso de pedal (conector [FOOT PEDAL])**

Você pode conectar um pedal do tipo volume (FC7, vendido separadamente) ao HD-300 para controlar certas funções.

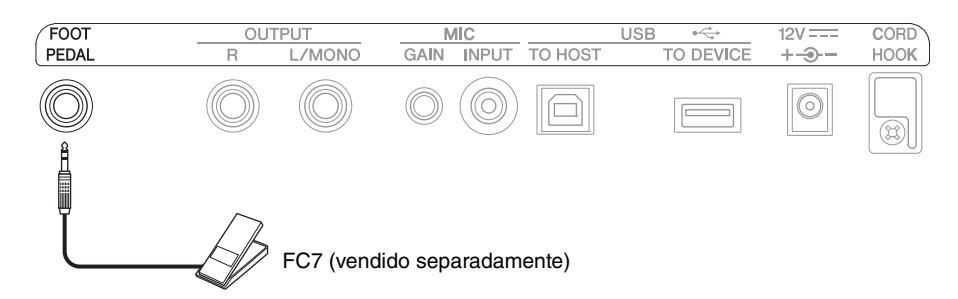

Uma dessas funções pode ser atribuída ao pedal: controle de volume, botão [HOLD], botão [START/STOP] ou botão [REC].

Para atribuir a função ao pedal, altere o valor do botão [SETTING] → "Foot Pedal" ([página 31\)](#page-30-2).

#### **OBSERVAÇÃO**

- Um pedal do tipo chave não pode ser usado.
- Sempre desligue a alimentação antes de inserir ou remover o plugue.

# <span id="page-32-5"></span><span id="page-32-1"></span>**Conexão de uma unidade Flash USB (terminal USB [TO DEVICE])**

#### *AVISO*

**Antes de usar uma unidade flash USB, não se esqueça de ler "[Precauções ao usar o terminal USB \[TO DEVICE\]"](#page-6-1) na [página 7.](#page-6-1)**

Ao conectar uma unidade flash USB ao instrumento, a função de gravação ([página 26](#page-25-3)) estará disponível para uso. Você pode obter uma lista de dispositivos testados no site abaixo. Na página "Suporte" do site, selecione seu país, clique em "Documentos" e depois procure "HD-300."

#### https://download.yamaha.com

#### **OBSERVAÇÃO**

Unidades Flash USB não podem ser formatadas no instrumento. Se a unidade flash USB precisar ser formatada, formate-a no formato FAT32 em um computador.

# <span id="page-32-4"></span><span id="page-32-2"></span>**Conexão com um computador (terminal USB [TO HOST])**

Use o terminal USB [TO HOST] para conectar a um computador e transmitir áudio e sinais MIDI de e para o computador. Você pode usar isso para gravar áudio do HD-300 em alta qualidade e controlar o HD-300 enviando sinais MIDI de um PC.

#### **OBSERVAÇÃO**

Antes de conectar a um computador usando o terminal USB [TO HOST], leia ["Precauções ao usar o terminal USB \[TO HOST\]](#page-6-0)" em [página 7](#page-6-0).

### **Preparações**

#### **Windows**

Usuários do Windows precisam usar o "Yamaha Steinberg USB Driver". Faça download do driver pelo site abaixo e instale-o em seu computador.

#### **Downloads da Yamaha:** <https://download.yamaha.com>

\* Após selecionar seu país e clicar em "Firmware / Software Updates" na página "Suporte", defina "-" na categoria de produtos e insira "Steinberg" para realizar uma busca.

Consulte o site acima para obter informações sobre requisitos do sistema.

Para obter detalhes sobre a instalação e configurações do computador, consulte o Guia de instalação que acompanha o pacote de arquivos para download.

### **Mac**

O driver padrão no Mac OS pode ser usado, sem a necessidade de instalar outro.

### **Conexão**

- **1. Desligue o instrumento.**
- **2. Inicie o computador.** Feche todos os aplicativos no computador.
- **3. Conecte o cabo USB ao terminal USB [TO HOST] no instrumento e depois conecte o cabo USB ao computador.**

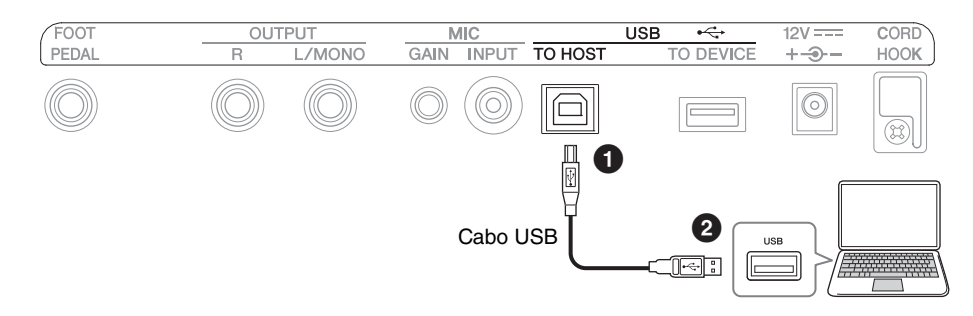

### **4. Ligue o instrumento.**

O computador e o instrumento agora podem se comunicar.

#### **OBSERVAÇÃO**

Use um cabo USB do tipo AB para fazer a conexão. Além disso, use um cabo com menos de três metros de comprimento. Não é possível usar cabos USB 3.0.

# **O que você pode fazer ao conectar a um computador (exemplos)**

#### **Enviar e receber informações de desempenho (dados MIDI)**

**• Reproduzir uma música no formato MIDI**

Você pode reproduzir um arquivo MIDI no computador e produzir os sons no instrumento.

- **Gravar uma apresentação na forma de dados MIDI** Depois de gravar uma apresentação na forma de dados MIDI, você pode alterar a Voz, os números das notas e fazer outras edições usando software de produção musical.
- **Use o instrumento como teclado para inserir dados em um software de produção musical ou software de notação musical.**

Você pode usar o teclado HD-300 para programar música em um software de produção musical ou adicionar notas em um software de notação musical.

#### **Enviar e receber dados de áudio de forma digital**

**• Reproduzir dados de áudio em alta qualidade** Você pode aproveitar um áudio melhor com menos degradação de qualidade sonora.

**• Gravar apresentações instrumentais na forma de dados de áudio no software de gravação e software de produção musical**

Os dados gravados podem ser reproduzidos em um computador ou dispositivo inteligente. Use isso para criar faixas para praticar.

# <span id="page-34-3"></span><span id="page-34-0"></span>**Uso do aplicativo "HD-300 Assistant" para iPhone/iPad (Bluetooth)**

Você pode usar o aplicativo "HD-300 Assistant" para iPhone/iPad para controlar o instrumento de forma remota, demonstrar sons desafinados minuciosamente (batidas de interferência) usando o instrumento, tocar ritmos criados com o aplicativo no instrumento e muito mais. O aplicativo também vem com funções autônomas úteis, tais como afinador e detecção de acorde.

Ao usar o HD-300 Assistant, você precisará conectar o HD-300 Assistant ao HD-300 por Bluetooth, usando um método diferente do "Pairing" utilizado para conectar ao áudio de saída de um iPhone/iPad. Para obter detalhes sobre o procedimento de conexão, consulte o manual de instrução do HD-300 Assistant.

Para obter o HD-300 Assistant, pesquise por "HD-300 Assistant" na App Store do iPhone/iPad.

# <span id="page-34-2"></span><span id="page-34-1"></span>**Ouvir áudio no HD-300 reproduzido por um iPhone/iPad (Bluetooth)**

Você pode conectar a um iPhone/iPad por Bluetooth para emitir áudio reproduzido no iPhone/iPad pelo HD-300.

# *CUIDADO*

**Ajuste o volume na lateral do iPhone ou iPad antes de tocar música, para evitar possíveis danos à audição ou ao equipamento. OBSERVAÇÃO**

Não é possível tocar a saída de áudio do HD-300 com um alto-falante Bluetooth.

# <span id="page-34-4"></span>**Conexão inicial**

Ao conectar o instrumento a um iPhone/iPad por Bluetooth pela primeira vez, você precisará "parear" os dois dispositivos. Para isso, siga as etapas de operação abaixo.

- **1. Pressione o botão [SETTING] no HD-300 para abrir a tela de Configurações.**
- **2. Defina "Bluetooth" como "Pairing."** O LED de status Bluetooth começará a piscar para mostrar que HD-300 está em modo de espera para o pareamento.
- **3. Procure por dispositivos Bluetooth em seu iPhone/ iPad e depois selecione "HD-300 \*\*\*\*\*\*\*" (em que \* é o Endereço BD).**

Os dois dispositivos estão agora pareados e podem se comunicar.

- O LED de status Bluetooth acende.
- "Bluetooth" na tela de Configurações muda para "On" automaticamente.

# RAINING **SETTING**  $\circledcirc$  $@$   $*$ 00000 Ó

CLIF

# **Conexão a um dispositivo pareado**

O instrumento é reconectado automaticamente a um dispositivo pareado nos seguintes intervalos.

- Ao ligar o HD-300
- Ao mudar "Bluetooth" de "Off" para "On"

Quando o processo de conexão estiver completo e os dois dispositivos puderem se comunicar, o LED de status Bluetooth acenderá.

# <span id="page-35-0"></span>Apêndice

# <span id="page-35-1"></span>**Mensagens de erro**

Se ocorrer um erro, uma mensagem será exibida no visor. Use a tabela abaixo para confirmar o problema e encontrar uma solução adequada.

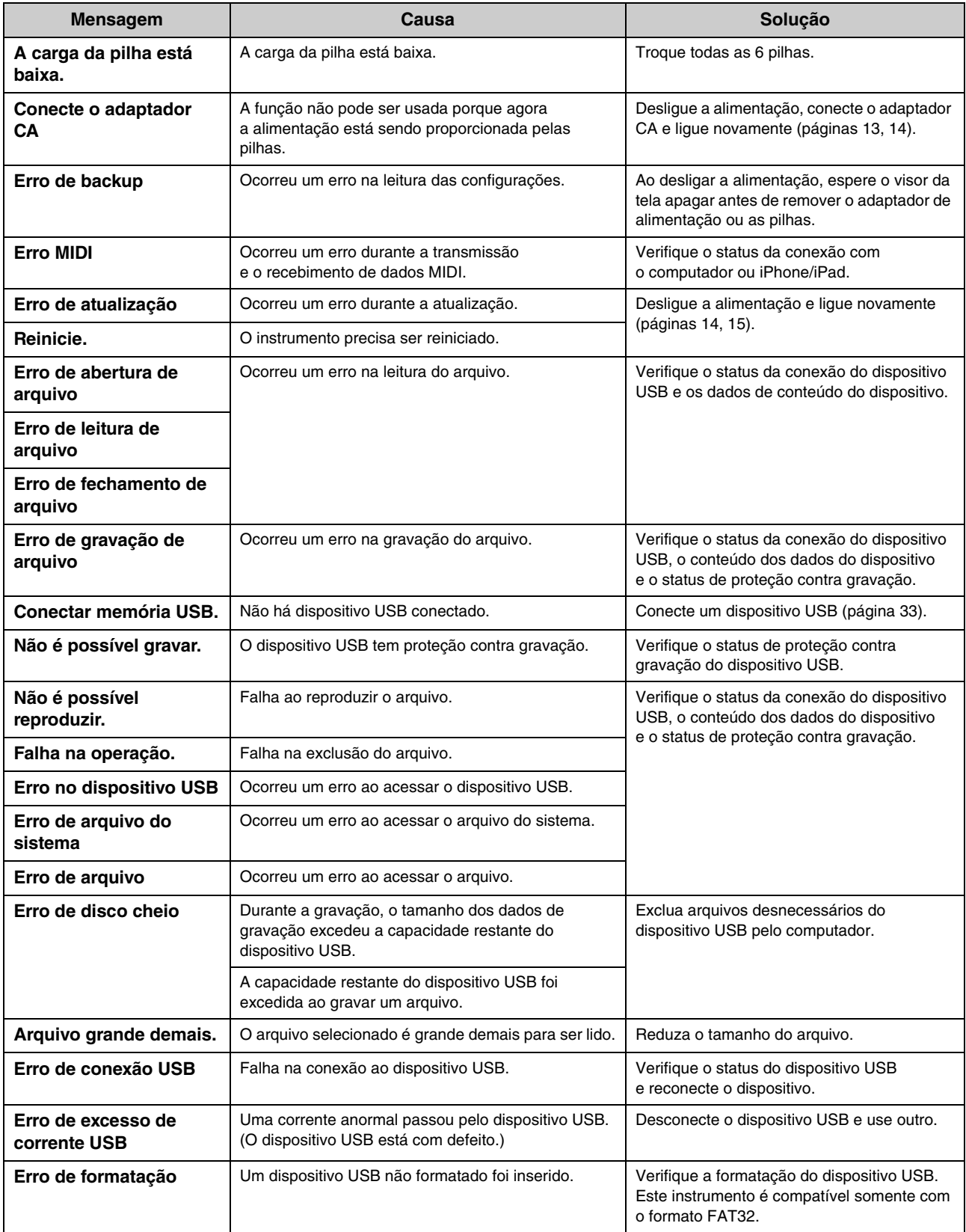

# <span id="page-36-0"></span>**Solução de problemas**

Em caso de problemas, verifique primeiro os itens listados abaixo. Se a solução fornecida abaixo não solucionar o problema ou se você estiver com algum problema diferente dos mencionados na lista, desligue a alimentação pressionando e mantendo pressionado a chave [ $\Phi$ ] (Em espera/Ligado), desconecte o adaptador CA e entre em contato com o revendedor do qual você adquiriu o instrumento para obter o reparo.

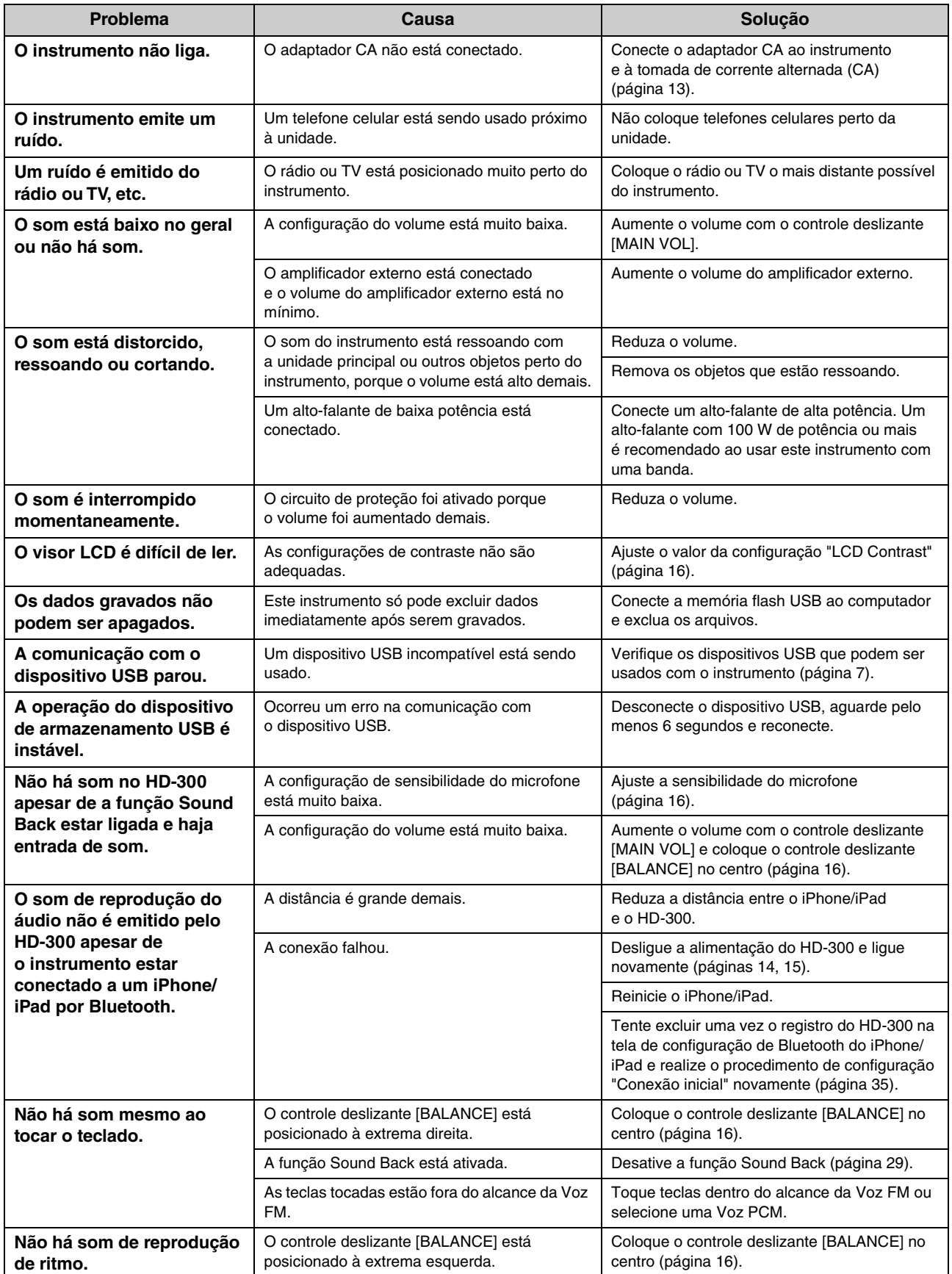

# <span id="page-37-0"></span>**Sobre as disposições usadas neste instrumento**

# **Intervalo**

# **Unidade de intervalo**

Um centésimo é uma unidade usada para medir intervalos musicais. O logaritmo da frequência de dois sons é obtido e um semitom de disposição igual é definido como 100 centésimos. Usando centésimos para medir intervalos, podemos calcular o intervalo usando adição/subtração simples em vez de multiplicação/divisão. Por esse motivo, o centésimo é regular e internacionalmente usado em campos como música e acústica como padrão de medição de intervalos.

 $\text{(valor em centésimos)} = \frac{1200}{\log 2} \times \log \text{(frequência)}$ 

 $(\textbf{frequência}) = 10 \frac{\log 2}{1200} \times (\text{valor em centésimos})$ 

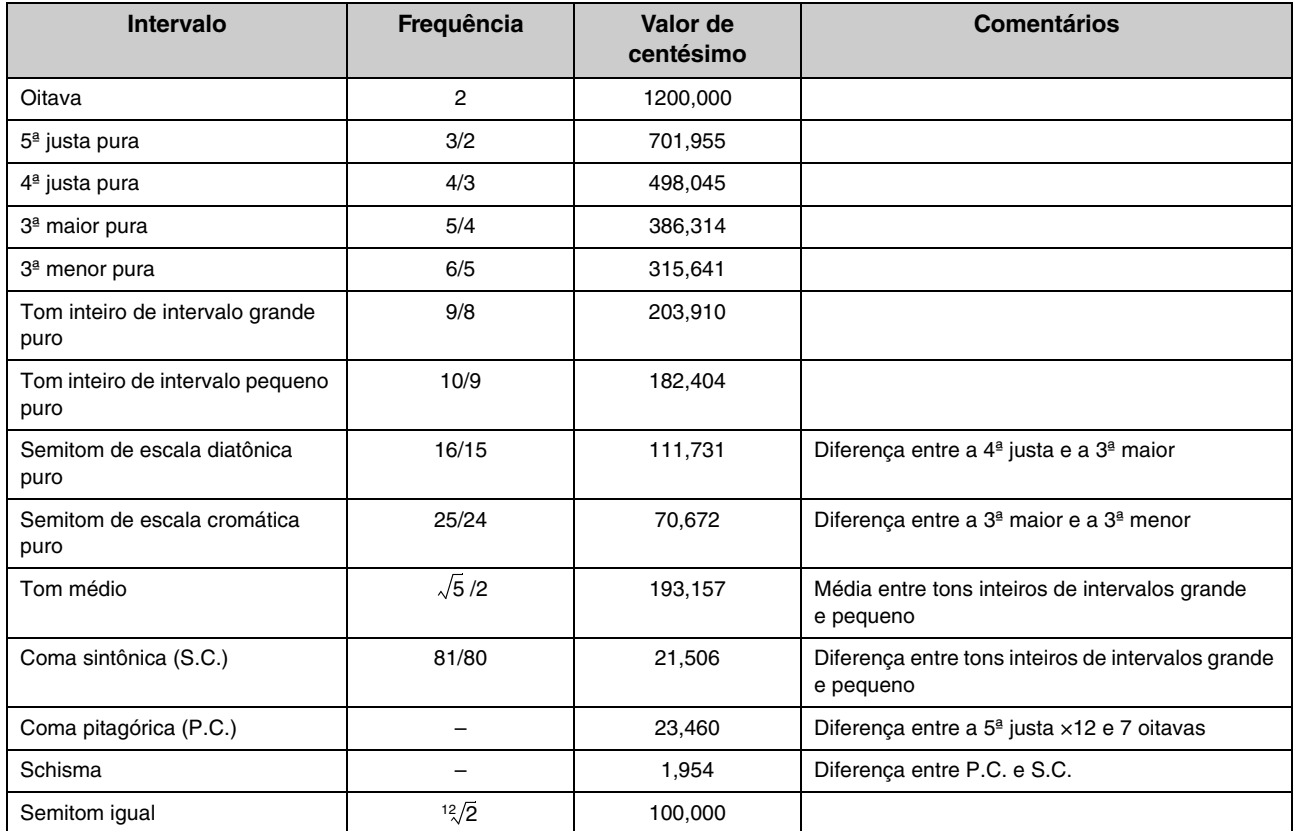

### **Frequência e valores de centésimo para intervalos principais**

# **Disposições**

# **Disposições igual e pura**

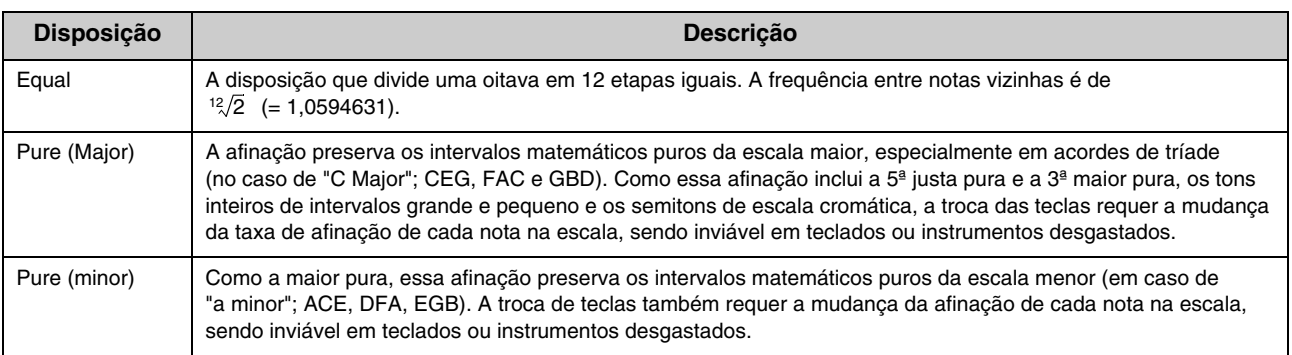

### **Lista de centésimos de disposições predefinidas (para C MAIOR/a menor)**

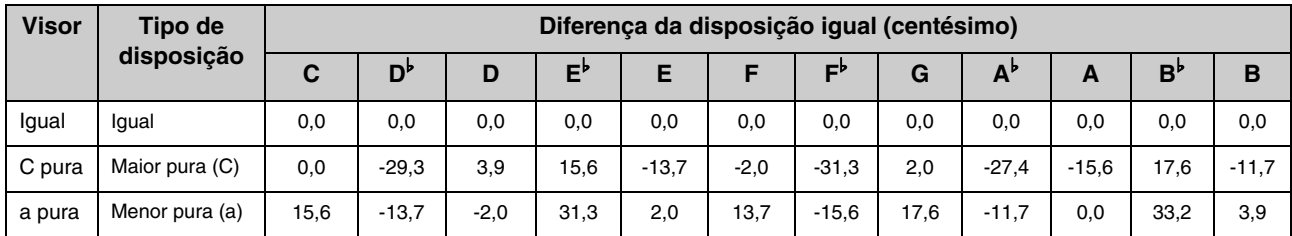

### **Lista de centésimos de outras disposições (para referência)**

As seguintes disposições podem ser definidas no modo de disposição individual.

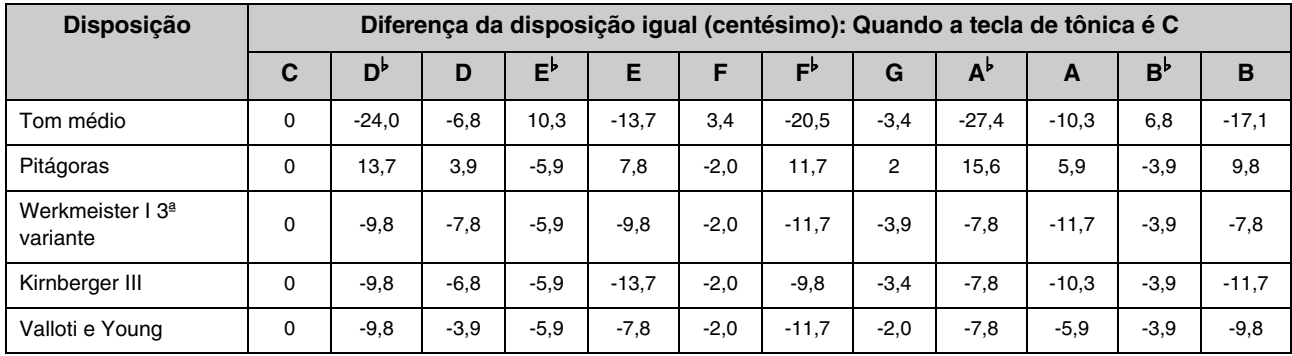

# <span id="page-39-1"></span>**Especificações**

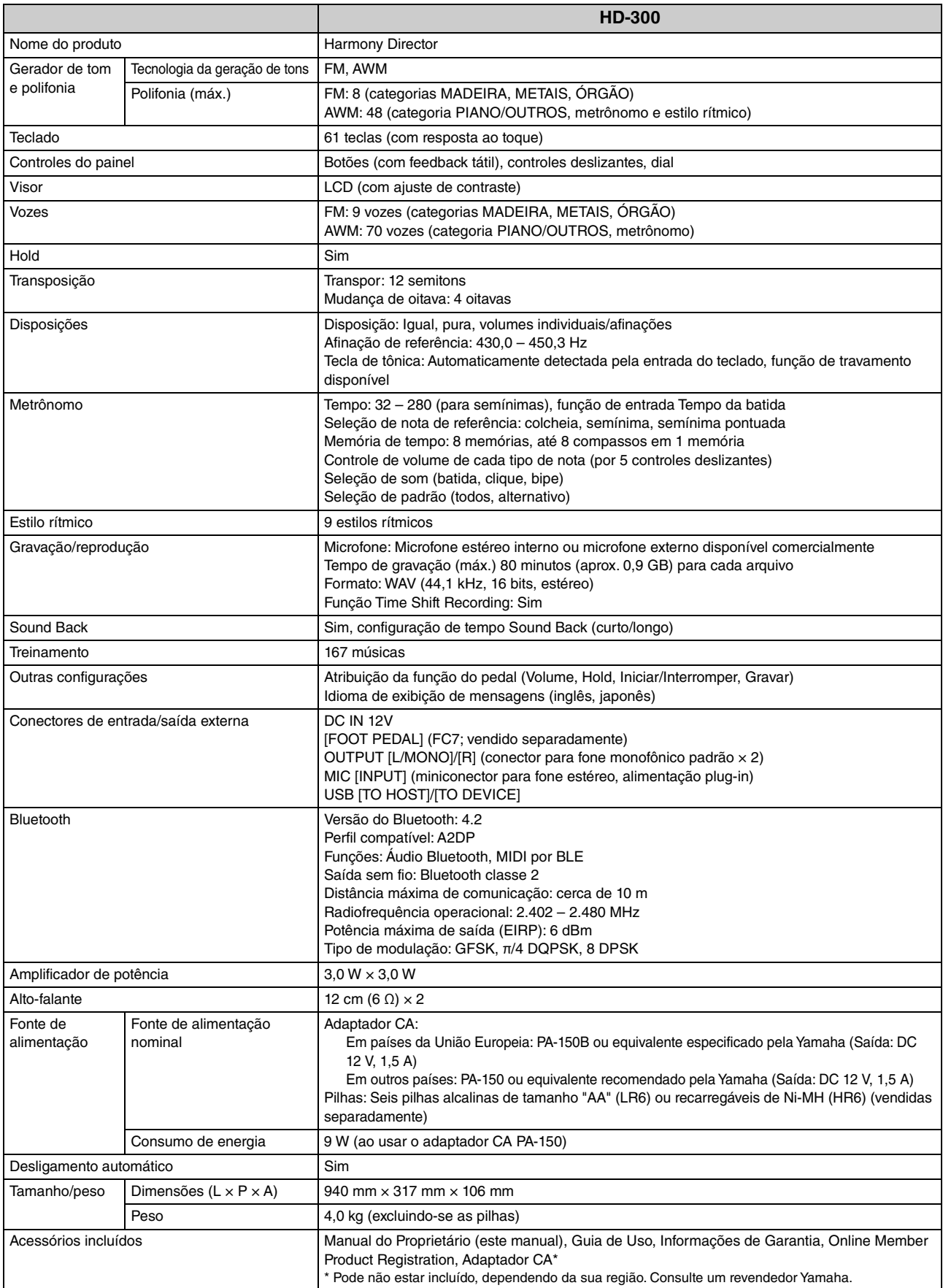

<span id="page-39-0"></span>O conteúdo deste manual aplica-se às especificações mais recentes a partir da data da impressão. Como a Yamaha realiza melhorias contínuas no produto, este manual talvez não seja exatamente correspondente às especificações do seu produto específico. Para obter o manual mais recente, acesse o site da Yamaha e faça download do arquivo do manual.

# <span id="page-40-0"></span>**Lista de dados**

# <span id="page-40-3"></span><span id="page-40-1"></span>**Lista de vozes**

### **Vozes FM**

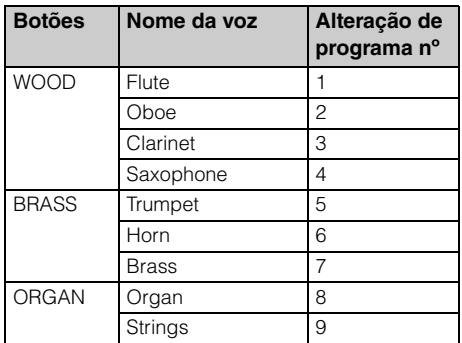

#### **OBSERVAÇÃO**

O alcance que pode ser tocado com as Vozes FM é entre E-1 e C7.

# **Vozes PCM (botão [PIANO/OTHERS])**

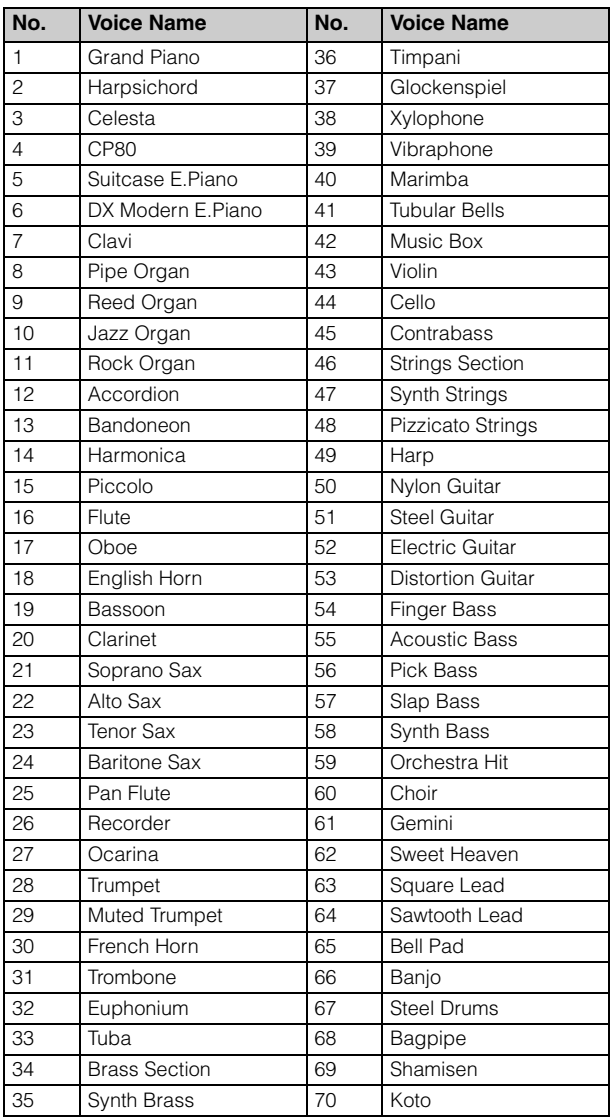

# **Lista de estilos de ritmo**

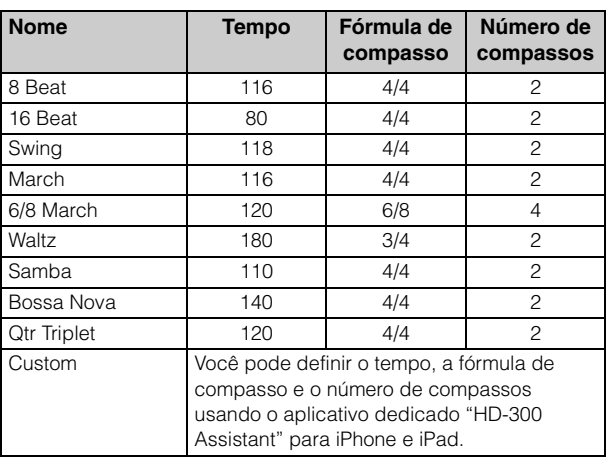

# <span id="page-40-2"></span>**Conteúdo de treinamento Lista do JBC Band Method**

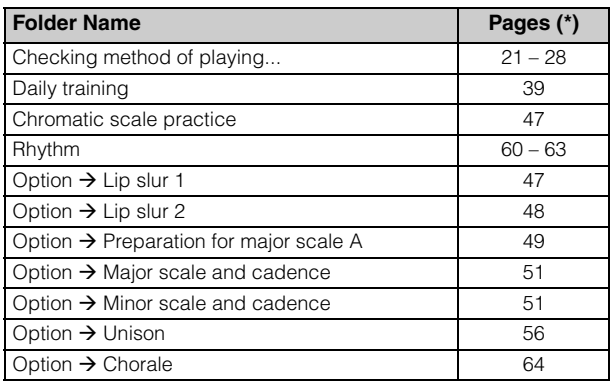

\* Número de páginas do JBC Band Method—Conductor

# **MIDI Messages**

#### **NOTE**

"HEX" means hexadecimal.

### **Program Change**

Changes the FM Voice of the specified channel.

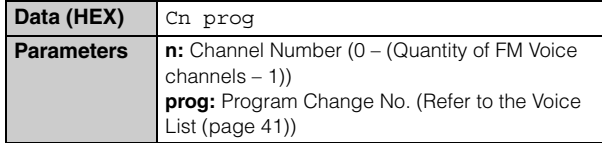

### **System Exclusive Messages**

#### **Quantity of FM Voice channels**

Specifies the quantity of channels used for FM Voices out of 16 channels.

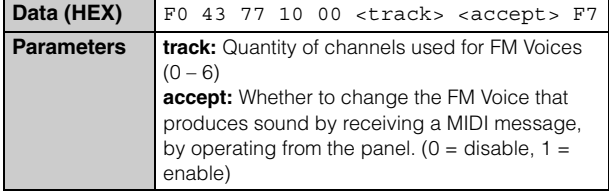

#### **Temperament mode**

Specifies which of the three temperament modes to use.

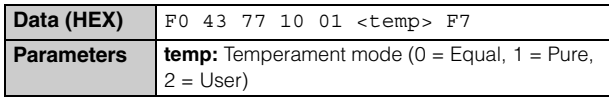

#### **Chord**

Specifies the chord directly instead of auto-detected.

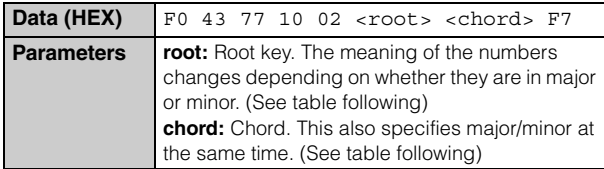

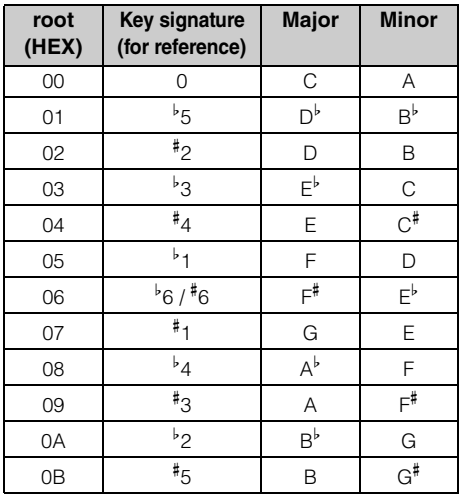

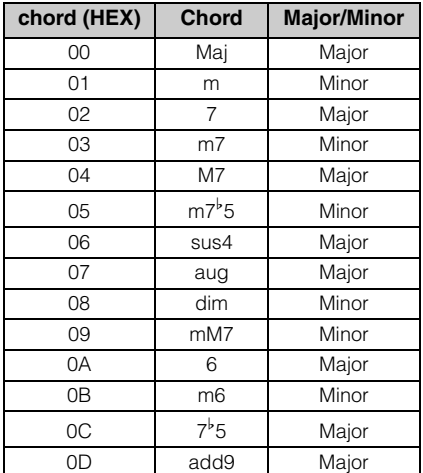

### **Individual pitches**

Specifies the 12 pitches of the individual temperament. Upon receiving this message, the HD-300 will automatically enter the individual temperament mode.

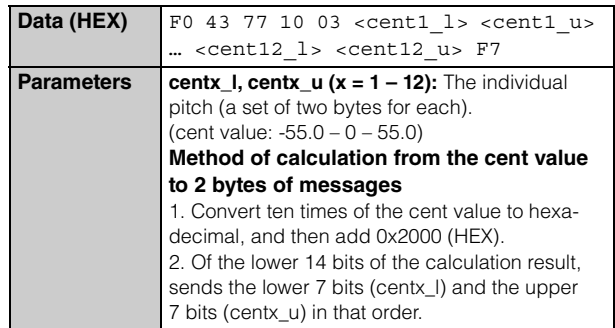

### **Individual volumes**

Specify the 12 volumes of the individual temperament. Upon receiving this message, the HD-300 will automatically enter the individual temperament mode.

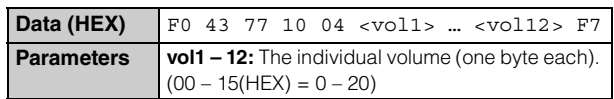

#### **Beat, Tempo memory**

Rewrites the contents of the specified memory number on the Beat/tempo memory.

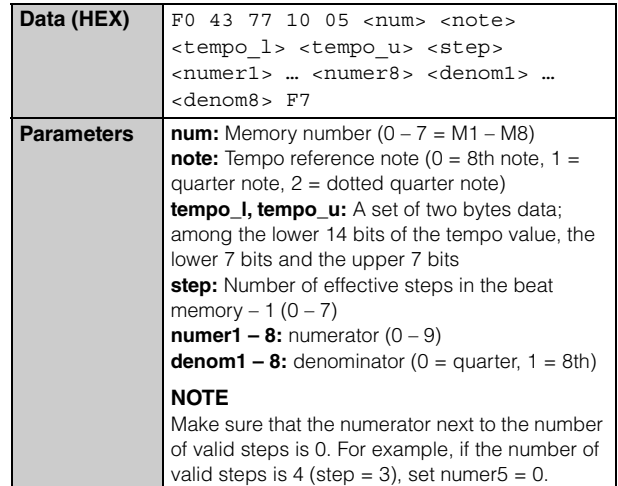

YAMAHA [Harmony Director] Date: 01-Nov-2020 Model HD-300 MIDI Implementation Chart Version: 1.00

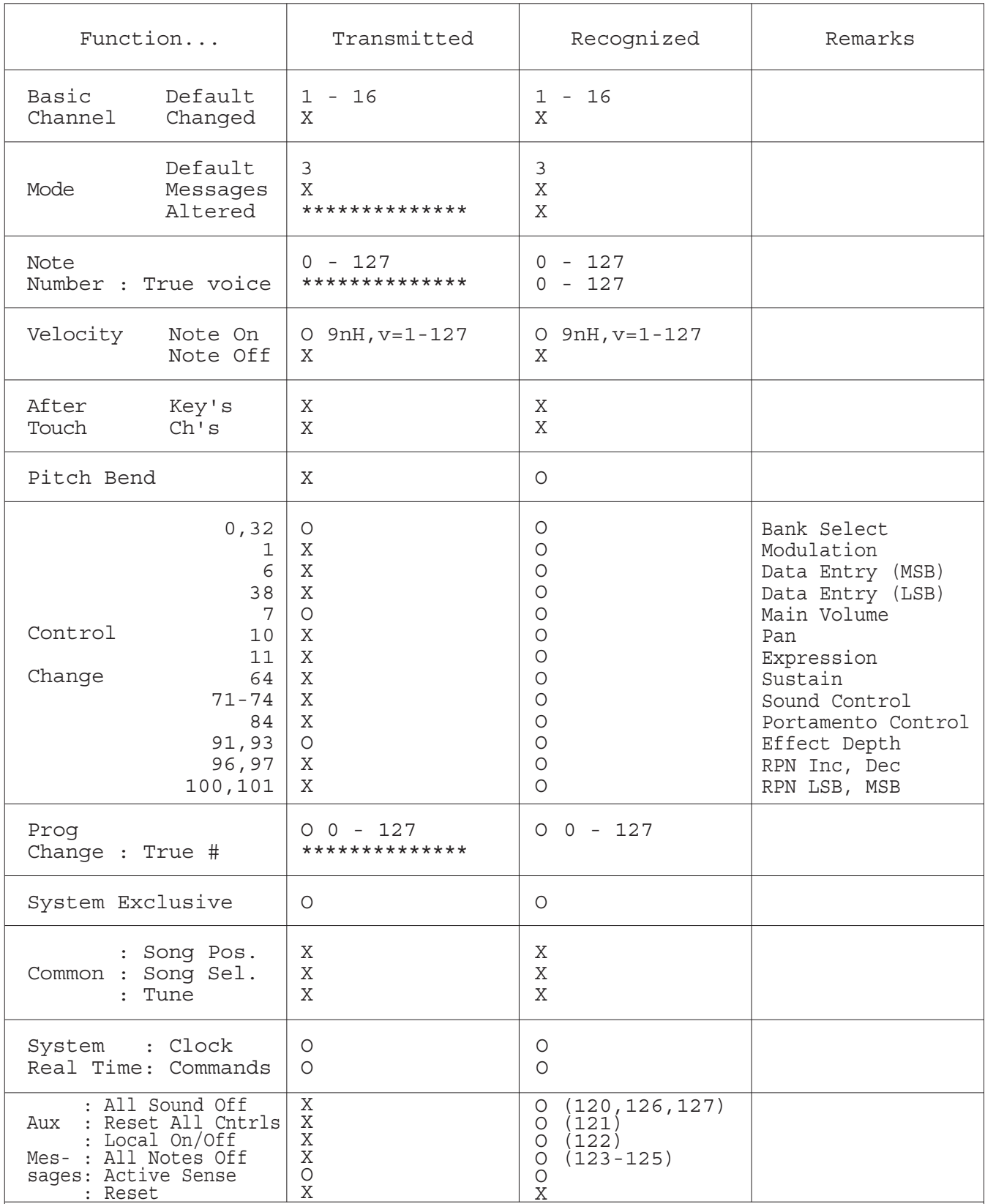

Notes:

Yamaha Global Site

**https://www.yamaha.com/**

Yamaha Downloads **https://download.yamaha.com/**

> Manual Development Group © 2020 Yamaha Corporation

Published 07/2021 MWES-B0

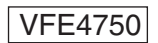